# **ThinkCentre**

## Kom godt i gang

#### *Indhold*

- **- Vigtige sikkerhedsforskrifter**
- **- Oplysninger om bl.a. garanti**
- **- Konfiguration af computeren**
- **- Programretablering**
- **- Fejlfinding og problemløsning**
- **- Hjælp og service**
- **- IBM Lotus-programtilbud**

# **ThinkCentre**

## Kom godt i gang

#### **Bemærk**

Før du bruger oplysningerne i denne bog og det produkt, de understøtter, skal du læse:

- v "Vigtige [sikkerhedsforskrifter"](#page-6-0) på side v
- v Tillæg B, "Lenovo [Servicebevis",](#page-52-0) på side 35
- v Tillæg D, ["Bemærkninger",](#page-86-0) på side 69

**Anden udgave (november 2005) Delvis © Copyright International Business Machines Corporation 2005. © Copyright Lenovo 2005. All rights reserved.**

## **Indholdsfortegnelse**

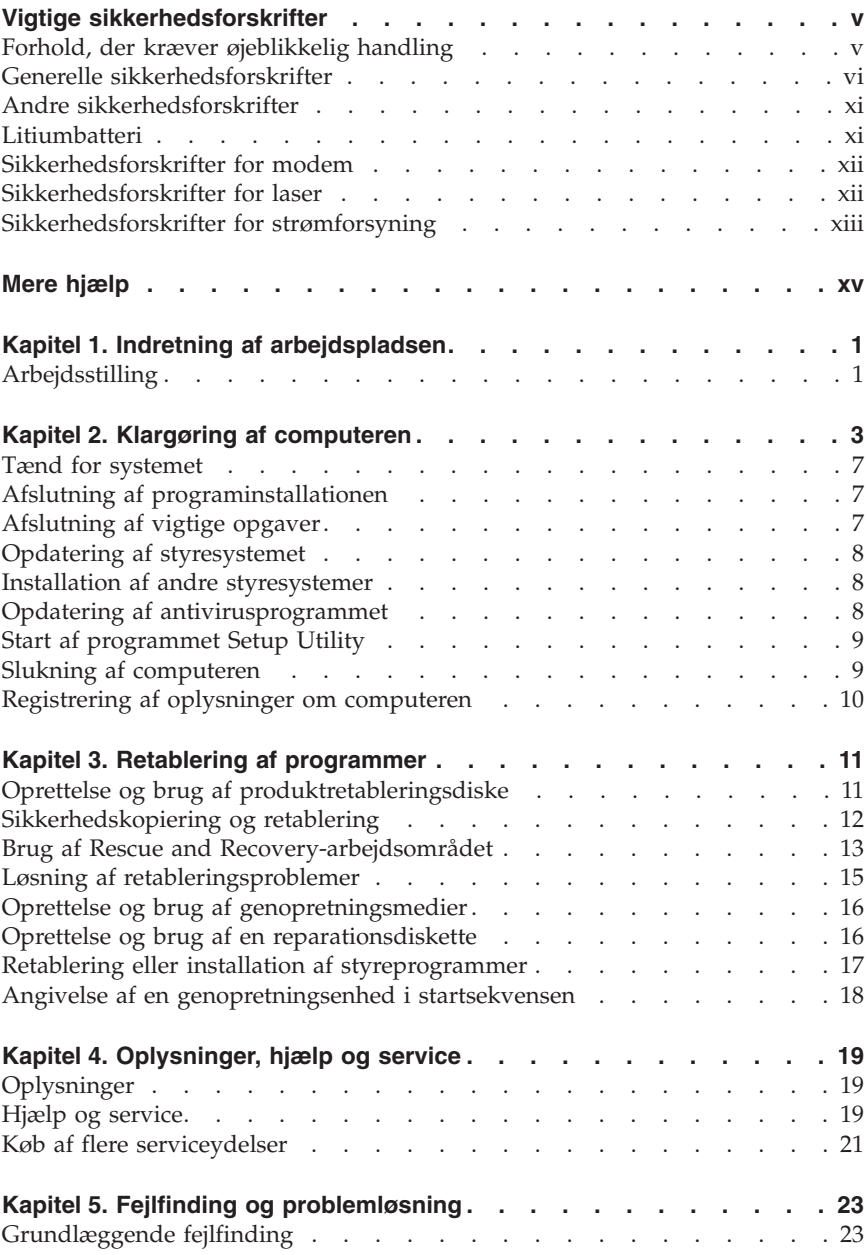

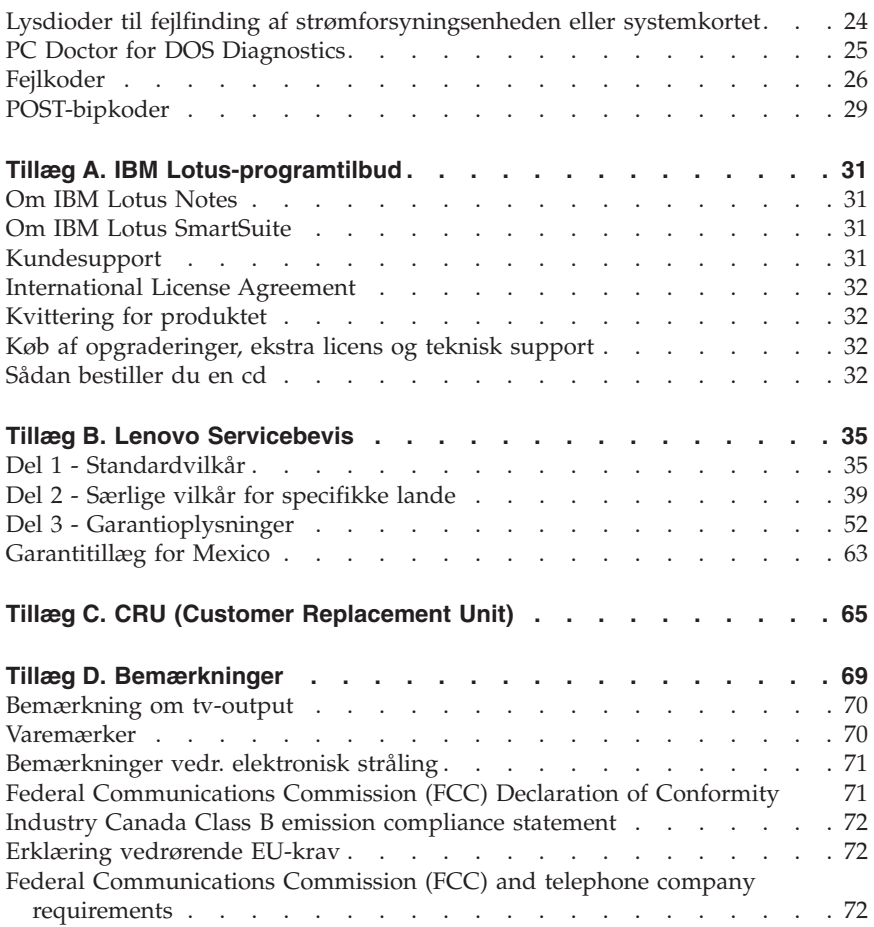

## <span id="page-6-0"></span>**Vigtige sikkerhedsforskrifter**

**Bemærk** Læs disse vigtige sikkerhedsforskrifter først.

Ved hjælp af disse sikkerhedsforskrifter kan du bruge ThinkCentre- eller ThinkPad-computeren på en sikker måde. Følg alle de oplysninger, der leveres sammen med computeren. Oplysningerne i denne bog, ændrer ikke vilkårene i købsaftalen eller Lenovo Servicebevis.

Kundesikkerhed er vigtig. Vores produkter er designet til at være sikre og effektive. Computere er imidlertid elektronisk udstyr. Netledninger, omformere og andet udstyr kan udgøre en mulig sikkerhedsrisiko, som kan resultere i fysiske skader eller ødelægge personlige ejendele, især hvis det anvendes forkert. Følg vejledningen, der leveres sammen med produktet for at nedsætte risikoen. Vær især opmærksom på alle advarsler på produktet og i betjeningsvejledningerne, og læs alle de oplysninger, der findes i denne bog. Hvis du omhyggeligt følger de oplysninger, der findes i denne bog, og som leveres sammen med produktet, beskytter du dig selv mod alvorlige skader og sørger for et sikkert arbejdsmiljø.

**Bemærk:** Disse oplysninger indeholder referencer til omformere og batterier. Ud over bærbare computere, leveres andre produkter, f.eks. højtalere og skærme, med eksterne omformere. Hvis du har et sådant produkt, gælder disse oplysninger for dette produkt. Derudover indeholder computerproduktet måske et internt batteri på størrelse med en mønt, som leverer strøm til systemuret, også når maskinen ikke er tilsluttet en stikkontakt. Derfor gælder sikkerhedsforskrifterne for batteri alle computere.

## **Forhold, der kræver øjeblikkelig handling**

**Produkter kan ødelægges pga. forkert behandling eller misligholdelse. Nogle produktødelæggelser er så alvorlige, at produktet ikke må bruges, før det er blevet undersøgt og evt. repareret af en autoriseret servicetekniker.**

**For alt elektronisk udstyr gælder det, at du skal være ekstra forsigtig, når udstyret er tændt. I meget sjældne tilfælde udsender maskinen lugte eller også kommer der røg eller gnister ud af den. Du kan evt. også høre lyde, f.eks. knald, smæld eller syden. Disse forhold betyder muligvis ikke andet, end at en intern, elektronisk komponent er gået i stykker på en sikker og kontrolleret måde. De kan også angive en mulig sikkerhedsrisiko. Du må imidlertid ikke forsøge at undersøge disse situationer selv.**

<span id="page-7-0"></span>**Undersøg hyppigt computeren og dens komponenter for skader, slitage eller faretegn. Hvis du ikke er sikker på en komponents tilstand, må du ikke bruge produktet. Kontakt kundesupportcentret eller producenten for at få oplysninger om, hvordan du undersøger produktet og evt. får det repareret. Der findes en liste over service- og supporttelefonnumre i ["Oversigt](#page-77-0) over [telefonnumre](#page-77-0) i hele verden" på side 60.**

**Hvis et af nedenstående forhold opstår, eller hvis du ikke er sikker på, om det er sikkert at bruge produktet, skal du holde op med at bruge det, og afmontere det fra stikkontakten og telekommunikationslinjerne, indtil du har talt med kundesupportcentret.**

- v Netledninger, stik, omformere, forlængerledninger, spændingsstabilisatorer eller strømforsyninger, der er knækkede, itu eller ødelagte.
- v Tegn på overophedning, røg, gnister eller ild.
- v Ødelæggelser i batteriet, f.eks. revner, buler eller ridser, gnister fra batteriet eller opbygning af fremmedlegemer på batteriet.
- v Knald, syden, smæld eller stærk lugt, som kommer fra produktet.
- v Tegn på at der er spildt væsker, eller at et objekt er faldet ned på computerproduktet, netledningen eller omformeren.
- v Computerproduktet, netledningen eller omformeren har være udsat for vand.
- v Produktet har været tabt eller ødelagt på nogen måde.
- v Produktet fungerer ikke korrekt, når du følger betjeningsvejledningen.
- **Bemærk:** Hvis du bemærker disse forhold med et produkt, f.eks. en forlængerledning, der ikke er fremstillet af eller for Lenovo, skal du stoppe med at bruge produktet, indtil du kan kontakte producenten for at få flere oplysninger eller få et passende erstatningsprodukt.

## **Generelle sikkerhedsforskrifter**

Vær altid opmærksom på følgende for at nedsætte risikoen for fysiske skader eller ødelæggelse af personlige ejendele.

## **Service**

Forsøg ikke selv at servicere et produkt, medmindre du er blevet bedt om at gøre det fra kundesupportcentret. Brug kun en servicemedarbejder, der er godkendt til at reparere et bestemt produkt.

**Bemærk:** Nogle dele kan opgraderes eller udskiftes af kunden. Disse dele kaldes CRU'er (Customer Replaceable Unit). Lenovo identificerer udtrykkeligt CRU'er som sådant og leverer dokumentation med vejledning, når kunderne kan udskifte disse dele. Du skal nøje følge vejledningen, når du selv udskifter dele. Kontrollér altid, at der er

slukket for strømmen, og at produktet er afmonteret fra strømkilden, før du udskifter delene. Kontakt kundesupportcentret, hvis du har spørgsmål.

Selv om der ikke er nogen bevægelige dele i computer, efter at du har afmonteret netledningen, kræves følgende advarsler for at opnå korrekt UL-certificering.

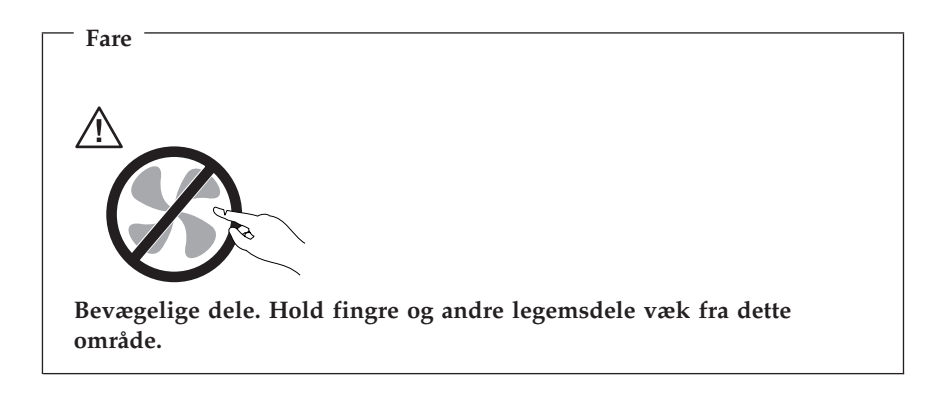

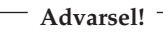

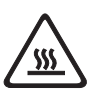

**Før du udskifter CRU'er, skal du slukke for computeren. Vent i 3 til 5 minutter, så computeren kan afkøles, inden du åbner dækslet.**

## **Netledninger og omformere**

Brug kun de netledninger og omformere, der leveres af producenten.

Rul aldrig netledningen omkring omformeren eller et andet objekt. Det kan flosse, knække eller bøje netledningen. Det kan være farligt.

Placér altid netledningerne, så der ikke trædes på dem, og så de ikke kommer i klemme.

Beskyt ledningen og omformeren mod væsker. Du må f.eks. ikke placere ledningen eller omformeren i nærheden af vaske, kar, toiletter eller på gulve, der rengøres med flydende rengøringsmidler. Væsker kan lave kortslutninger, især hvis ledningen eller omformeren har været udsat for forkert brug. Væsker kan også gradvist tære stikkene på netledningen og/eller stikkene på adapteren, hvilket i den sidste ende kan resultere i overophedning.

Tilslut altid netledninger og signalkabler i den korrekte rækkefølge, og kontrollér, at alle netledningerne er korrekt tilsluttet stikkontakterne.

Brug ikke omformere, hvor vekselstrømsbenene er tærede og/eller viser tegn på overophedning, f.eks. ødelagt plastic.

Brug ikke netledninger, hvor stikkene i begge ender viser tegn på tæring eller overophedning, eller hvor netledningen er ødelagt på nogen måde.

## **Forlængerledninger og lignende udstyr**

Kontrollér, at de forlængerledninger, spændingsstabilisatorer, UPS (Uninterruptible Power Supply), strømforsyningsenheder og multistikdåser, som du bruger, kan håndtere produktets strømkrav. Du må aldrig overbelaste dette udstyr. Hvis du bruger multistikdåser, må belastningen ikke overstige multistikdåsens inputkapacitet. Kontakt en elektriker for at få flere oplysninger, hvis du har spørgsmål om strømbelastning, strømkrav, og inputkapacitet.

## **Stik og stikkontakter**

Hvis den stikkontakt, som du vil bruge sammen med computerudstyret, er ødelagt eller tæret, må du ikke bruge den, før den er udskiftet af en uddannet elektriker.

Du må ikke bøje eller ændre stikket. Hvis stikket er ødelagt, skal du få et nyt hos forhandleren.

Nogle produkter leveres med et tre-bensstik. Disse stik må kun anvendes sammen med en stikkontakt med jordforbindelse. Det er en sikkerhedsforanstaltning. Du må ikke ignorere denne sikkerhedsforanstaltning ved at prøve at indsætte stikket i en stikkontakt uden jordforbindelse. Hvis du ikke kan indsætte stikket i stikkontakten, skal du kontakte en elektriker, så han kan installere en godkendt stikkontakt. Du må aldrig overbelaste en stikkontakt. Den generelle systembelastning må ikke overstige 80 % af grenens strømkapacitet. Kontakt en elektriker for at få flere oplysninger, hvis du har spørgsmål om strømbelastning og grenens strømkapacitet.

Kontrollér, at den stikkontakt, du bruger, har det korrekte antal ledninger, at den er nem at komme til, og at den sidder tæt på udstyret. Du må ikke strække netledninger helt ud, da det kan ødelægge dem.

Tilslut og fjern udstyr forsigtigt fra stikkontakten.

## **Batterier**

Alle computere, der er fremstillet af Lenovo, indeholder et ikke-genopladeligt batteri på størrelse med en mønt, som forsyner systemuret med strøm. Desuden bruger mange bærbare produkter, f.eks. ThinkPad-computere, et genopladeligt batteri, som forsyner systemet med strøm, når man ikke har adgang til en stikkontakt. De batterier, der leveres af Lenovo til brug i produktet, er testet for kompatibilitet og må kun udskiftes med godkendte dele.

Du må aldrig åbne et batteri. Du må ikke knuse, punktere eller brænde batteriet, og du må heller ikke kortslutte metalkontakterne. Du må ikke udsætte batteriet for vand eller andre væsker. Du må kun oplade batteriet i henhold til vejledningen i produktdokumentationen.

Forkert behandling af batterier, kan få dem til at overophedes, hvilket kan forårsage, at gasser eller flammer kan komme fra batteriet. Hvis batteriet er ødelagt, eller hvis batteriet aflades, eller hvis der opbygges fremmedlegemer på batteriets kontakter, skal du holde op med at bruge batteriet og få et andet fra producenten.

Batteriets levetid kan formindskes, hvis det ikke bruges i længere tid. Hvis visse genopladelige batterier (især Li-Ion-batterier) ikke bruges, når de er afladede, kan det forøge risikoen for, at batteriet kortsluttes, hvilket kan forkorte batteriets levetid, og det kan også udgøre en sikkerhedsrisiko. Aflad ikke opladelige Li-Ion-batterier fuldstændigt, og opbevar ikke disse batterier i en afladet tilstand.

## **Varme og ventilation**

Computere genererer varme, når de er tændt, og når batteriet oplades. Bærbare computeren genererer meget varme pga. deres kompakte størrelse. Følg altid disse grundlæggende forholdsregler:

- v Lad ikke computeren hvile på dit skød eller andre steder på kroppen i en længere periode, mens computeren er i brug, eller mens batteriet oplades. Computeren udsender en del varme under normal drift. Hvis computeren er i berøring med kroppen i længere tid, kan det give ubehag og i sidste ende forbrændinger.
- v Brug ikke computeren, og udskift ikke batteriet nær ved brændbare materialer eller på steder, hvor der er risiko for eksplosioner.
- v Ventilationshuller, ventilatorer og/eller køleplader leveres sammen med produktet af sikkerhedsmæssige årsager, og for at give en mere behagelig og pålidelig drift. Du kan komme til at blokere disse, hvis du bruger computeren i sengen, på en sofa, et tæppe eller lignende. Du må aldrig blokere eller tildække ventilationshullerne, og du må heller ikke deaktivere ventilatorerne.

Undersøg computeren mindst én gang hver tredje måned for at se, om der har samlet sig støv i den. Før du undersøger computeren, skal du slukke for den

og tage netledningsstikket ud af stikkontakten. Fjern derefter støv fra luftgitre og huller i dækslet. Hvis der har samlet sig støv udvendigt, skal du også undersøge om der er støv indvendigt, herunder på kølepladen og i luftgitre og ventilatorer. Fjern eventuelt støv. Du skal altid slukke for computeren og trække stikket ud af stikkontakten, før du åbner dækslet. Du skal undgå at bruge computeren i områder, der ligger nærmere end 60 centimeter fra områder med meget trafik. Hvis du ikke kan undgå det, skal du undersøge computeren og rengøre den oftere.

Følg disse grundlæggende forholdsregler. Det øger din egen sikkerhed og forøger computerens ydeevne.

- v Sørg for, at dækslet er lukket, når computeren er sat til.
- v Undersøg regelmæssigt computerens yderside for at se, om der har samlet sig støv.
- v Fjern støv fra luftgitre og huller i dækslet. Det kan være nødvendigt at rengøre computeren oftere, hvis den er placeret på et sted, hvor der er meget støvet eller meget trafik.
- v Blokér ikke for luftstrømmen ind foran i computeren.
- v Blokér ikke luftgitrene på bagsiden af computeren.
- v Benyt ikke computeren, mens den står i et skab eller lignende, da det kan øge risikoen for overophedning.
- v Temperaturen på luftstrømmen ind i computeren må ikke overstige 35° C.
- v Brug kun ThinkCentre-luftfiltreringsudstyr.

## **Sikkerhedsforskrifter for cd- og dvd-drev**

Cd- og dvd-drev roterer diske med høj hastighed. Hvis en cd eller dvd er revnet eller på anden måde fysisk beskadiget, kan den blive ødelagt, når den bruges i drevet. Gør følgende for at undgå eventuel beskadigelse, og for at nedsætte risikoen for at maskinen bliver ødelagt:

- Opbevar altid cd'er/dvd'er i den oprindelige indpakning
- v Opbevar aldrig cd'er/dvd'er i direkte sollys, og aldrig i nærheden af direkte varmekilder.
- v Fjern cd'er/dvd'er fra computeren, når du ikke skal bruge dem.
- v Bøj eller vrid ikke cd'er/dvd'er, og brug ikke magt til at placere dem i computeren eller i indpakningen
- Kontroller, at cd'en/dvd'en ikke har revner, før du bruger den. Brug ikke revnede eller ødelagte diske

## <span id="page-12-0"></span>**Andre sikkerhedsforskrifter**

**Fare!**

**Elektrisk strøm fra el-, telefon- og kommunikationskabler kan være farlig.**

**Undgå elektrisk stød:**

- v **Tilslut eller fjern ikke kabler, og installér, vedligehold, eller omkonfigurér ikke computeren i tordenvejr.**
- v **Slut alle netledninger til korrekt jordforbundne stikkontakter.**
- v **Slut enhver enhed, der skal forbindes med dette produkt, til korrekt forbundne stikkontakter.**
- v **Brug kun én hånd, når du skal tilslutte eller afmontere signalkabler.**
- v **Tænd aldrig for udstyr på steder, hvor der er fare for brand og vand- eller bygningsskader.**
- v **Medmindre installations- og konfigurationsvejledningen siger noget andet, skal du afmontere de tilsluttede netledninger, telekommunikationssystemer, netværk og modemer, inden du åbner enhedernes dæksler.**
- v **Tilslut og afmontér kabler som beskrevet i det følgende ved installation eller flytning af produktet eller tilsluttet udstyr eller ved åbning af produktets eller udstyrets dæksler.**

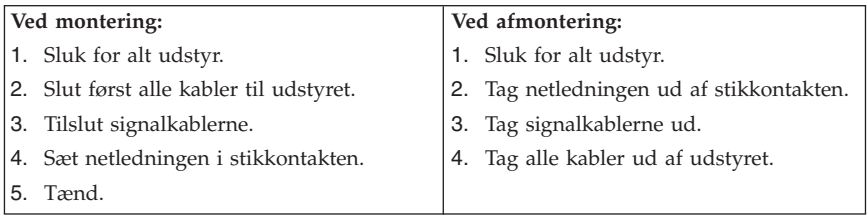

## **Litiumbatteri**

**Pas på! Fare for eksplosion, hvis batteriet ikke installeres korrekt**.

Udskift kun batteriet med et batteri med partnummer 33F8354 eller et tilsvarende batteri, som forhandleren anbefaler. Batteriet indeholder litium og kan eksplodere, hvis det ikke bruges, håndteres eller kasseres korrekt.

#### <span id="page-13-0"></span>*Du må ikke:*

- udsætte batteriet for vand
- v opvarme det til mere end 100° C
- v åbne det eller forsøge at reparere det

Batteriet skal kasseres i henhold til de lokale kommunale bestemmelser. Spørg kommunens tekniske forvaltning (miljøafdelingen).

## **Sikkerhedsforskrifter for modem**

**Pas på!**

**Brug kun telekommunikationsledning nr. 26 AWG eller større for at nedsætte risikoen for brand**

.Følg altid de grundlæggende sikkerhedsregler for at undgå brand, elektrisk stød eller skader, f.eks.:

- v Tilslut aldrig telefonledninger i tordenvejr.
- v Installér aldrig telefonjackstik i fugtige lokaler, medmindre jackstikkene er designet til det.
- v Rør aldrig ved ikke-isolerede telefonledninger eller stik, medmindre telefonledningen er taget ud af netværksinterfacet.
- v Vær forsigtig, når du installerer eller ændrer en telefonforbindelse.
- v Anvend ikke en telefon i tordenvejr, medmindre den er trådløs. Der er fare for elektrisk stød fra lynnedslag.
- v Anvend aldrig en telefon til at rapportere udsivning af gas i nærhed af kilden.

#### **Sikkerhedsforskrifter for laser**

Nogle pc'er leveres med et cd-drev eller dvd-drev. Cd- og dvd-drev sælges også separat som ekstraudstyr. Cd- og dvd-drev er laserprodukter. Drevene opfylder IEC's (International Electrotechnical Commission) standard nr. 825 og CENELEC EN 60 825 for klasse 1 laserprodukter.

Vær opmærksom på følgende, når der er installeret et cd- eller dvd-drev:

#### **Pas på!**

**Brug af andre kontrol-, justerings- eller ydelsesprocedurer end dem, der er angivet i denne bog, kan resultere i alvorlig strålingsfare**.

<span id="page-14-0"></span>Fjern ikke cd- eller dvd-drevets dæksler. Det kan resultere i alvorlig strålingsfare. Drevene indeholder ingen dele, der kan udskiftes eller repareres. **Fjern ikke drevenes dæksler.**

Visse cd- og dvd-drev indeholder en indbygget klasse 3A eller klasse 3B laserdiode. Bemærk følgende:

**Fare!**

**Hvis disse sikkerhedsforskrifter ikke overholdes, og drevet åbnes, er der laserstråling. Se ikke direkte ind i laserstrålen, og benyt ikke optiske instrumenter til at se ind i laserstrålen. Undgå direkte laserstråling.**

#### **Sikkerhedsforskrifter for strømforsyning**

Du må aldrig fjerne dækslet fra strømforsyningsenheden eller fra andre dele med denne mærkat:

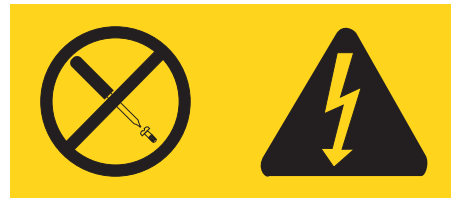

Der er farlig spænding, strøm og farlige energiniveauer i alle komponenter, hvor denne mærkat sidder på. Disse komponenter indeholder ingen dele, der kan udskiftes eller repareres. Kontakt en servicetekniker, hvis du mener, der er problemer med en af disse dele.

## <span id="page-16-0"></span>**Mere hjælp**

*Kom godt i gang* (denne bog) indeholder oplysninger om, hvordan du installerer computeren og starter styresystemet. Bogen indeholder også hjælp til grundlæggende fejlfinding, fremgangsmåder ved retablering af programmer, oplysninger om hjælp og service samt garantioplysninger.

*Brugervejledningen* til computeren indeholder oplysninger om, hvordan du installerer ekstraudstyr. Du får adgang til brugervejledningen via Access-hjælpen, når du klikker på ThinkVantage Productivity Center på skrivebordet. Brugervejledningen er i PDF-format (PDF - Portable Document Format). Du kan bruge Adobe Acrobat Reader til at få vist *brugervejledningen* eller udskrive den, inden du installerer ekstraudstyr.

Programmet ThinkVantage Productivity Center indeholder også oplysninger om disse emner:

- v Brug af computeren
- v Installation af ekstraudstyr
- v Tilslutning af kommunikationskabler
- Løsning af almindelige problemer
- Registrering af computeren

Du starter programmet ThinkVantage Productivity Center ved at klikke på ikonen på arbejdspladsen eller ved at klikke på **Start** -> **Alle programmer** -> **ThinkVantage**.

Hvis du har adgang til internettet, kan du hente de nyeste oplysninger til din computer på http://www.lenovo.com/think/support.

Du kan få følgende oplysninger:

- v Vejledning i CRU-afmontering og -installation
- Publikationer
- Oplysninger om fejlfinding
- Oplysninger om dele
- v Overførsler og styreprogrammer
- v Link til andre nyttige informationskilder
- Telefonliste (support)

## <span id="page-18-0"></span>**Kapitel 1. Indretning af arbejdspladsen**

Du får størst udbytte af computeren, hvis du placerer udstyret og indretter arbejdspladsen efter dine behov og det arbejde, du skal udføre. Din arbejdsstilling er det vigtigste, men også lyskilder, ventilation og placering af stikkontakter kan have betydning for indretningen af arbejdspladsen.

## **Arbejdsstilling**

Der findes ikke nogen arbejdsstilling, der er ideel for alle, men i det følgende gives nogle retningslinjer for, hvordan du finder den, der passer dig bedst.

Det er trættende at sidde i den samme stilling i længere tid. Det er vigtigt, du bruger en god stol. Ryglænet og sædet skal kunne indstilles uafhængigt af hinanden for at støtte maksimalt. Sædets forkant skal være afrundet for at lette trykket på undersiden af lårene. Indstil sædet, så dine fødder enten hviler fladt på gulvet eller på en fodskammel, og dine lår er parallelle med gulvet.

Når du benytter tastaturet, skal underarmene være parallelle med gulvet og håndleddene i neutral, afslappet stilling. Hold hænderne let på tastaturet, og forsøg at slappe af i hænder og fingre. Justér vinklen på tastaturet, så det bliver behageligt at arbejde ved. Det gøres ved at stille på tastaturets ben.

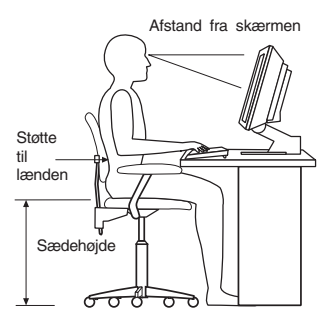

Justér skærmen, så den øverste kant af skærmen er i eller lige under øjenhøjde. Placér skærmen i en afstand af ca. 50 - 60 cm fra dig, så den er behagelig at se på, og den skal være anbragt, så du ikke behøver at dreje kroppen for at kunne se den. Placér også andet udstyr, du bruger jævnligt, f.eks. telefonen eller musen, så de er nemme at få fat i.

## **Genskin og lys**

Anbring skærmen, så du får mindst muligt genskin og refleks fra loftslys, vinduer og andre lyskilder. Genskin fra reflekterende overflader kan betyde, at det er svært at se skærmbilledet. Hvis du har mulighed for det, skal du placere

skærmen vinkelret på vinduer og øvrige lyskilder. Reducér ovenlyset, evt. ved helt at slukke det eller ved at sætte svagere pærer i. Hvis skærmen står tæt ved vinduet, kan du blænde for sollyset vha. gardiner eller persienner. Du skal muligvis også justere skærmens lysstyrke og kontrast i løbet af dagen, efterhånden som lysforholdene ændres.

Hvis det ikke er muligt helt at undgå reflekser, eller du ikke kan regulere lyset, kan du bruge et skærmfilter foran skærmen. Skærmfiltre kan imidlertid påvirke skærmbilledets skarphed, så det bør du kun benytte, hvis de andre metoder ikke hjælper.

Støv, der samles på skærmen, øger problemerne med genskin. Husk at rengøre skærmen med jævne mellemrum. Brug en blød klud, der er let fugtet med et skærmrensemiddel.

## **Ventilation**

Både computeren og skærmen producerer varme. I computeren sidder en ventilator, der suger frisk luft ind og sender varm luft ud. Skærmen sender den varme luft ud gennem et luftgitter. Hvis du blokerer ventilationshullerne, kan udstyret blive overophedet, og det kan så ikke fungere korrekt, eller det kan blive beskadiget. Placér computeren og skærmen, så ventilationshullerne ikke blokeres. Normalt er 5 cm fri plads rundt om computer og skærm tilstrækkelig. Sørg også for, at ventilationsluften ikke blæser ind i ansigtet på nogen.

## **Stikkontakter og kabellængder**

Placeringen af stikkontakter og længden på netledninger og kabler til skærm, printer og øvrige enheder kan være afgørende for, hvor computeren skal anbringes.

Ved indretning af arbejdspladsen:

- v Undgå brug af forlængerledninger. Hvis det er muligt, skal du slutte computerens netledning direkte til stikkontakten.
- v Hold netledninger og kabler væk fra steder, hvor du går, så du ikke uforvarende kommer til at sparke til dem.

Der er flere oplysninger om netledninger i afsnittet Tillæg D, ["Bemærkninger",](#page-86-0) på [side](#page-86-0) 69 i denne bog.

## <span id="page-20-0"></span>**Kapitel 2. Klargøring af computeren**

**Bemærk:** Computeren har måske ikke alle de stik, der beskrives i dette kapitel.

Brug følgende oplysninger, når du klargør computeren. Se de små ikoner på de følgende sider, og find dem bag på computeren.

Hvis computerens kabler og stikpanel har farvekodede stik, passer kablets farve til stikkets farve. Du skal f.eks. sætte et blåt kabel i et blåt stik, og et rødt kabel i et rødt stik.

- 1. Kontrollér indstillingen af computerens spændingsvælgerkontakt. Brug en kuglepen til at ændre kontaktens stilling, hvis det er nødvendigt.
	- v Hvis netspændingen er 100 127 V vekselstrøm, skal du indstille spændingsvælgerkontakten til 115 V.
	- v Hvis netspændingen er 200 240 V vekselstrøm, skal du indstille spændingsvælgerkontakten til 230 V.

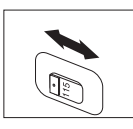

2. Tastaturkablet har et standardtastaturstik **1** eller et USB-stik (Universal Serial Bus) 2. Slut tastaturkablet til det rigtige tastaturstik.

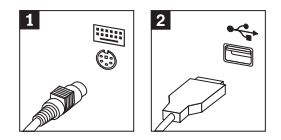

**Bemærk:** Nogle modeller leveres med et tastatur med en fingeraftrykslæser. Der er flere oplysninger i programmet ThinkVantage Productivity Center.

3. Musekablet har et standardmusestik **1** eller et USB-stik **2**. Slut musekablet til det rigtige musestik.

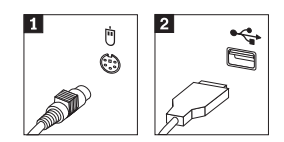

- 4. Slut skærmkablet til computerens skærmstik.
	- v Hvis du har en SVGA-skærm (Standard Video Graphics Array), skal du slutte kablet til stikket som vist.

**Bemærk:** Hvis din model har to skærmstik, skal du kontrollere, at du bruger stikket på AGP-adapteren (Accelerated Graphics Port).

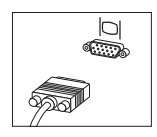

v Hvis du har en DVI-skærm (Digital Video Interface), skal du slutte kablet til stikket som vist.

**Bemærk:** Der skal være installeret en adapter til DVI-skærm i computeren, hvis du skal bruge en DVI-skærm.

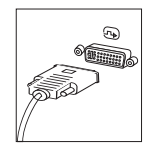

5. Gør følgende for at tilslutte et modem.

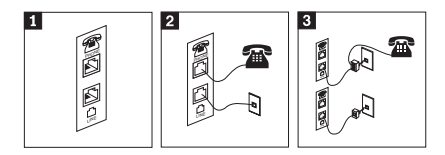

- 1- Illustrationen viser de to stik bag på computeren, som skal bruges til at tilslutte modemet.
- 2- Illustrationen viser, hvordan modemforbindelser oprettes i USA og andre lande eller områder, der benytter telefonstik af typen RJ-11. Slut den ene ende af telefonledningen til telefonen og den anden ende til telefonstikket bag på computeren. Slut den ene ende af modemkablet til modemstikket bag på computeren og den anden ende til telefonstikket i væggen.
- 3- I de lande eller områder, hvor telefonstik af typen RJ-11 ikke benyttes, skal du bruge en fordeler eller en omformer for at slutte kablerne til telefonstikket i væggen, som vist øverst på denne tegning. Du kan også bruge en fordeler eller omformer uden telefonen, som vist nederst på tegningen.

6. Brug følgende fremgangsmåde til at tilslutte lydenheder. Der er flere oplysninger om højtalere i trin 7 og 8.

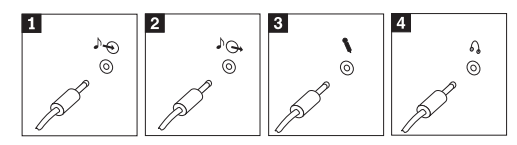

- **1** Lydindgang Dette stik modtager lydsignaler fra en ekstern lydenhed, f.eks. et stereoanlæg. 2 Lydudgang Dette stik sender lydsignaler fra computeren til eksterne enheder, f.eks. forstærkede stereohøjtalere. 3 Mikrofon Brug dette stik til at slutte en mikrofon til computeren, når du optager lyde, eller hvis du bruger et talegenkendelsesprogram. 4 Hovedtelefon Brug dette stik til at slutte hovedtelefoner til computeren, når du vil lytte til musik eller andre lyde uden at forstyrre andre. Dette stik findes måske foran på computeren.
- 7. Gør følgende for at tilslutte *forstærkede* højtalere med en vekselstrømsadapter.

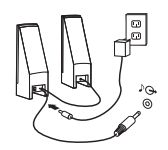

- a. Tilslut kablet, der forbinder højtalerne til hinanden. På visse højtalere er dette kabel fast tilsluttet.
- b. Slut vekselstrømsadapteren til højtalerne.
- c. Slut højtalerne til computeren.
- d. Slut vekselstrømsadapteren til en stikkontakt.
- 8. Gør følgende for at tilslutte *ikke-forstærkede* højtalere uden vekselstrømsadapter.

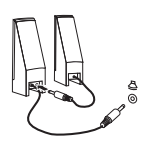

- a. Tilslut kablet, der forbinder højtalerne til hinanden. På visse højtalere er dette kabel fast tilsluttet.
- b. Slut højtalerne til computeren.
- 9. Slut evt. andre enheder til computeren. Computeren har måske ikke alle de stik, der vises.

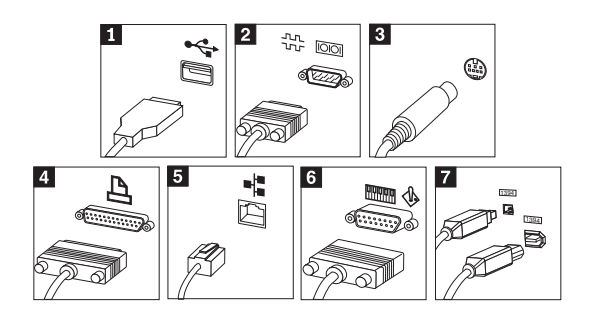

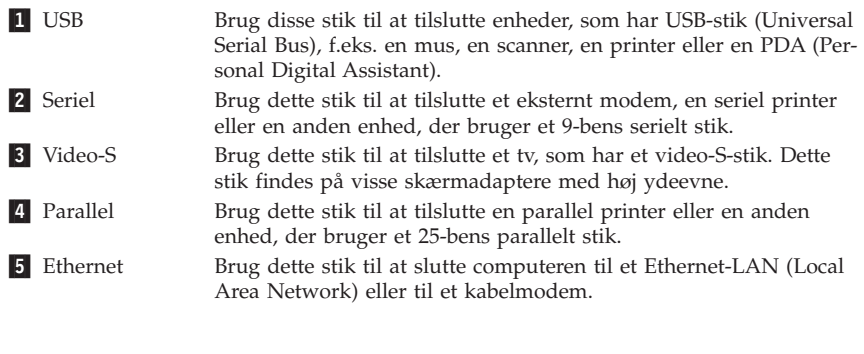

**Vigtigt!** Du skal anvende kategori 5 Ethernet-kabler for at overholde FCC-kravene.

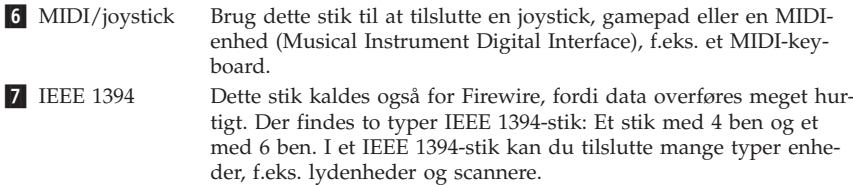

10. Slut netledningerne til korrekt jordforbundne stikkontakter.

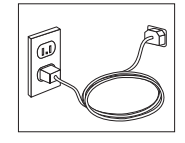

**Bemærk:** Der er flere oplysninger om stik i programmet ThinkVantage Productivity Center på Windows-skrivebordet.

## <span id="page-24-0"></span>**Tænd for systemet**

Tænd for skærmen og evt. andre eksterne enheder, inden du tænder for computeren. Når POST (Power-On Self-Test) er afsluttet, lukkes vinduet med logoet. Hvis computeren leveres med forudinstallerede programmer, starter installationsprogrammet.

Læs Kapitel 5, "Fejlfinding og [problemløsning",](#page-40-0) på side 23 og [Kapitel](#page-36-0) 4, ["Oplysninger,](#page-36-0) hjælp og service", på side 19, hvis der opstår problemer under starten.

## **Afslutning af programinstallationen**

#### **Vigtigt!**

Læs licensaftalerne nøje, før du bruger de programmer, der leveres med denne computer. I aftalerne beskrives dine rettigheder, forpligtelser samt garantier for de programmer, der leveres sammen med computeren. Når du bruger programmerne, accepterer du vilkårene i aftalerne. Hvis du ikke accepterer aftalerne, må du ikke bruge programmet. I stedet skal du levere hele computeren tilbage og få pengene igen.

**Bemærk:** Nogle modeller leveres måske med en flersproget udgave af Windows XP Pro. Hvis computeren har en sådan flersproget udgave, bliver du bedt om at vælge sprog under førstegangsinstallationen. Efter installationen kan du ændre sprogversion via Kontrolpanel i Windows.

Når du starter computeren første gang, skal du følge vejledningen på skærmen for at afslutte programinstallationen. Hvis du ikke afslutter programinstallationen første gang, du tænder for computeren, kan der opstå uforudsete problemer. Klik på ikonen **ThinkVantage Productivity Center** på skrivebordet, når installationen er afsluttet. Klik herefter på **Access-hjælp** for at få flere oplysninger om computeren.

## **Afslutning af vigtige opgaver**

Når du har konfigureret computeren, skal du udføre vigtige opgaver for at spare tid og undgå problemer senere:

v Opret en *fejlfindings*diskette. Fejlfindingsværktøjet kan isolere hardwareproblemer og er en del af produktretableringsprogrammet. Når du opretter en *fejlfindings*diskette nu, er du sikker på, at du kan bruge fejlfindingsværktøjet, hvis du ikke kan starte produktretableringsprogrammet. Læs ["Opret](#page-43-0) en [fejlfindingsdiskette"](#page-43-0) på side 26.

<span id="page-25-0"></span>v Notér computerens maskintype, model- og serienummer. Hvis du får brug for service eller teknisk support, skal du opgive disse oplysninger. Læs ["Registrering](#page-27-0) af oplysninger om computeren" på side 10.

Gem denne bog et sikkert sted. Det er den eneste bog, der har vigtige oplysninger om, hvordan du installerer de forudinstallerede programmer igen. [Kapi](#page-28-0)tel 3, "Retablering af [programmer",](#page-28-0) på side 11 indeholder oplysninger om, hvordan du retablerer de forudinstallerede programmer.

## **Opdatering af styresystemet**

Microsoft offentliggør opdateringer til forskellige styresystemer på webstedet Microsoft Windows Update. Webstedet finder automatisk ud af, hvilke Windows-opdateringer der er tilgængelige til din computer, og kun disse opdateringer vises. Opdateringerne omfatter sikkerhedsrettelser, nye versioner af Windows-komponenterne, f.eks. medieafspilleren, rettelser til andre dele af Windows-styresystemet eller udvidelser.

Programmet ThinkVantage Productivity Center indeholder flere oplysninger om, hvordan du opdaterer styresystemet.

## **Installation af andre styresystemer**

Hvis du installerer et andet styresystem, skal du følge den vejledning, der leveres sammen med cd'erne eller disketterne med styresystemet. Husk at installere alle styreprogrammer, når du har installeret styresystemet. Installationsvejledning leveres normalt sammen med styreprogrammerne.

## **Opdatering af antivirusprogrammet**

Computeren leveres med programmet Symantec Client Security, som du kan bruge til at registrere og slette virus. Du skal udføre programmet LiveUpdate for at få de seneste opdateringer fra Symantec Client Security-webstedet. Live-Update overfører den sidste nye virusliste, og Symantec Client Security bruger denne liste, næste gang den scanner computeren.

Klik på ikonen **ThinkVantage Productivity Center** på skrivebordet for at få flere oplysninger om, hvordan du opdaterer antivirusprogrammet. Klik derefter på **Access-hjælp**. Eller klik på **Start** ->**Alle programmer** -> **ThinkVantage** -> **Access-hjælp**.

## <span id="page-26-0"></span>**Start af programmet Setup Utility**

Vha. programmet Setup Utility kan du få vist, angive eller ændre BIOS-konfigurationsindstillinger og -kodeord.

- 1. Afslut styresystemet, og sluk for computeren.
- 2. Tryk på F1-tasten flere gange, mens computeren starter, for at åbne BIOSkonfigurationsprogrammet.
	- **Bemærk:** Hvis der er angivet et kodeord, vises programmenuen i Setup Utility ikke, før du indtaster dette kodeord. Der er flere oplysninger om programmet Setup Utility i *brugervejledningen*.

I nogle tilfælde starter programmet Setup Utility automatisk, hvis POST registrerer, at du har fjernet hardwarekomponenter, eller at du har installeret ny hardware i computeren.

## **Slukning af computeren**

Når du slukker computeren, skal du følge styresystemets afslutningsprocedure, så du undgår at miste data eller beskadige programmerne. Vælg Luk computeren på menuen Start for at afslutte Windows.

## <span id="page-27-0"></span>**Registrering af oplysninger om computeren**

Det er en fordel at have oplysningerne om computeren klar, hvis du får brug for service. Serviceteknikeren skal sikkert bruge disse oplysninger.

Computerens maskintype, -model og serienummer findes på en mærkat på computeren. Brug skemaet nedenfor til at registrere oplysningerne:

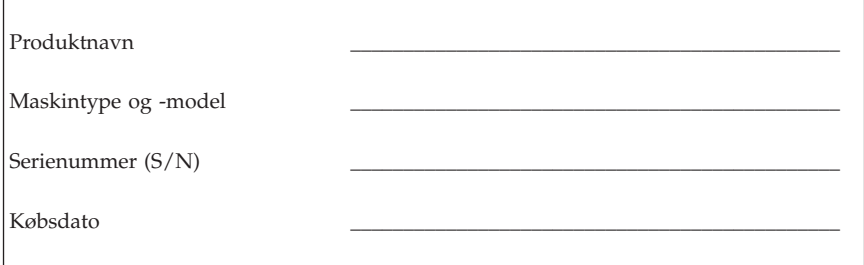

Du kan registrere computeren via internettet på følgende websted:

http://www.lenovo.com/register

Når du registrerer computeren, opnår du følgende fordele:

- v Hurtigere service, når du ringer efter hjælp
- Automatisk besked om gratis programmer og særlige kampagnetilbud.

Der er flere oplysninger om registrering af computeren i Access-hjælpen i programmet ThinkVantage Productivity Center.

## <span id="page-28-0"></span>**Kapitel 3. Retablering af programmer**

Programmet ThinkVantage Rescue and Recovery indeholder et miljø, som udføres uafhængigt af Windows, og som er skjult for Windows. Da Rescue and Recovery-arbejdsområdet er skjult, er det immunt over for de fleste virusangreb og giver et sikkert sted at udføre genopretninger og retableringer, som måske ikke er mulige i Windows. Dette kapitel beskriver følgende retableringsmuligheder, som du kan udføre, når programmet Rescue and Recovery er installeret på computeren:

- v Opret produktretableringsdiske. Læs "Oprettelse og brug af produktretableringsdiske".
- v Opret genopretningsmedier. Læs ["Oprettelse](#page-33-0) og brug af [genopretningsmedier"](#page-33-0) på side 16.
- v Sikkerhedskopiér harddisken regelmæssigt. Læs ["Sikkerhedskopiering](#page-29-0) og [retablering"](#page-29-0) på side 12.
- v Opret en reparationsdiskette. Læs "Løsning af [retableringsproblemer"](#page-32-0) på [side](#page-32-0) 15.
- **Bemærk:** Genopretningsdisken, den første produktretableringsdisk og sikkerhedskopidiskene er startbare. De kan startes fra alle typer cd- og dvd-drev bortset fra et dvd-RAM-medie.

Hvis der opstår problemer, kan du bruge retableringsværktøjerne i Windows eller Rescue and Recovery-arbejdsområdet til at udføre en af disse retableringer:

- Genoprette filer
- Retablere sikkerhedskopier

Der er flere oplysninger i "Brug af Rescue and [Recovery-arbejdsområdet"](#page-30-0) på [side](#page-30-0) 13 om, hvordan du udfører disse retableringer.

Der er flere oplysninger om programmet Rescue and Recovery i programmet ThinkVantage Productivity Center.

## **Oprettelse og brug af produktretableringsdiske**

Hvis computeren har en cd- eller dvd-brænder, kan du oprette et sæt produktretableringsdiske, som du kan bruge til at retablere harddiskens oprindelige indhold, som det så ud ved leveringen. Produktretableringsdiske er nyttige, hvis du flytter computeren til en anden afdeling, sælger computeren, afleverer den til genbrug eller, hvis du som en sidste udvej retablerer compute-

<span id="page-29-0"></span>ren til en fungerende tilstand, efter at du har prøvet alle andre retableringsmetoder. Det er en god idé at oprette et sæt produktretableringsdiske så hurtigt som muligt.

**Bemærk:** Du kan kun oprette et sæt produktretableringsdiske med Windowslicensen, så det er vigtigt, at du gemmer diskene et sikkert sted, når du har oprettet dem.

#### **Gør følgende for at oprette produktretableringsdiskene:**

- 1. Klik på **Start** på Windows-skrivebordet, klik herefter på **Alle programmer**, **ThinkVantage**, **Opret retableringsmedie**, og vælg **Opret et sæt produktretableringsdiske nu**.
- 2. Følg vejledningen på skærmen.

#### **Gør følgende for at bruge produktretableringsdiskene:**

**Advarsel:** Alle filer, der aktuelt findes på harddisken, bliver slettet og erstattet af det oprindelige indhold, når du retablerer indholdet fra produktretableringsdiskene. Under retableringen får du mulighed for at gemme en eller flere filer på harddisken til andre medier, før data slettes.

- 1. Indsæt Rescue and Recovery-disken i cd- eller dvd-drevet.
- 2. Genstart computeren.
- 3. Efter et kort øjeblik åbnes Rescue and Recovery-arbejdsområdet.
	- **Bemærk:** Hvis Rescue and Recovery-arbejdsområdet ikke åbnes, er startenheden (cd- eller dvd-drevet) måske ikke angivet korrekt i BIOSstartsekvensen. Der er flere oplysninger i ["Angivelse](#page-35-0) af en genopretningsenhed i [startsekvensen"](#page-35-0) på side 18.
- 4. Klik på **Retablér systemet** på Rescue and Recovery-menuen.
- 5. Klik på **Retablér harddisken til det oprindelige indhold**, og klik herefter på **Næste**.
- 6. Følg vejledningen på skærmen. Indsæt den korrekte produktretableringsdisk, når du bliver bedt om det.
- **Bemærk:** Når du har retableret harddisken til det oprindelige indhold, skal du muligvis geninstallere nogle programmer og styreprogrammer. Der er flere oplysninger i "Efter [retablering"](#page-32-0) på side 15.

## **Sikkerhedskopiering og retablering**

Med programmet Rescue and Recovery kan du sikkerhedskopiere hele harddiskens indhold herunder styresystemet, datafilerne, programmerne og de personlige indstillinger. Du kan angive, hvor programmet Rescue and Recovery skal placere sikkerhedskopien:

- <span id="page-30-0"></span>v I et beskyttet område på harddisken
- v På en ekstra harddisk i computeren
- v På en eksternt tilsluttet USB-harddisk
- v På et netværksdrev
- v På cd'er eller dvd'er. Denne mulighed kræver en cd- eller dvd-brænder.

Når du har sikkerhedskopieret harddisken, kan du retablere hele indholdet af harddisken, vælge kun at retablere udvalgte filer eller kun retablere Windowsstyresystemet og -programmer.

#### **Gør følgende for at udføre en sikkerhedskopiering**:

- 1. Klik på **Start** på Windows-skrivebordet, og klik herefter på **Alle programmer**, **ThinkVantage** og herefter på **Rescue and Recovery**. Programmet Rescue and Recovery starter.
- 2. Klik på **Opret og vis sikkerhedskopier** på menulinjen.
- 3. Følg vejledningen på skærmen.

**Gør følgende for at udføre en retablering fra programmet Rescue and Recovery**:

- 1. Klik på **Start** på Windows-skrivebordet, og klik herefter på **Alle programmer**, **ThinkVantage** og herefter på **Rescue and Recovery**. Programmet Rescue and Recovery starter.
- 2. Gør ét af følgende på menuen **Retablér systemet**:
	- v Klik på **Retablér systemet fra en sikkerhedskopi**, hvis du vil retablere harddisken til en tidligere sikkerhedskopieret tilstand, eller hvis du kun vil retablere Windows-styresystemet og programmerne.
	- v Klik på **Retablér individuelle filer**, hvis du vil retablere enkelte filer fra sikkerhedskopien.
- 3. Følg vejledningen på skærmen.

Der er flere oplysninger om retablering via Rescue and Recovery-arbejdsområdet i "Brug af Rescue and Recovery-arbejdsområdet".

## **Brug af Rescue and Recovery-arbejdsområdet**

Rescue and Recovery-arbejdsområdet er placeret i et skjult, beskyttet område på harddisken, som fungerer uafhængigt af Windows-styresystemet. Derfor kan du udføre retableringer, selv om du ikke kan starte Windows. Du kan udføre denne type retableringer fra Rescue and Recovery-arbejdsområdet:

v **Genopret filer fra harddisken eller fra en sikkerhedskopi:** Ved hjælp af Rescue and Recovery-arbejdsområdet kan du finde filer på harddisken og overføre dem til et netværksdrev eller et andet lagermedie, der kan skrives til, f.eks. en USB-harddisk eller en diskette. Denne løsning er tilgængelig,

selv om du ikke har sikkerhedskopieret dine filer, eller hvis der er sket ændringer, efter at du har taget den sidste sikkerhedskopi. Du kan også genoprette individuelle filer fra en Rescue and Recovery-sikkerhedskopi på den lokale harddisk, en USB-enhed eller et netværksdrev.

- v **Retablér harddisken fra en Rescue and Recovery-sikkerhedskopi:** Når du udfører en sikkerhedskopiering vha. programmet Rescue and Recovery, kan du udføre retableringer fra Rescue and Recovery-arbejdsområdet, selv om du ikke kan starte Windows.
- v **Retablér harddisken til det oprindelige indhold**: Vha. Rescue and Recovery-arbejdsområdet kan du retablere hele harddiskens oprindelige indhold. Hvis du har flere afsnit på harddisken, har du mulighed for at retablere det oprindelige indhold og placere det på C-afsnittet, uden at de andre afsnit berøres. Da Rescue and Recovery-arbejdsområdet fungerer uafhængigt af Windows, kan du retablere det oprindelige indhold, selv om du ikke kan starte Windows.

**Advarsel:** Alle filer på harddiskens primære afsnit (normalt C-drevet) bliver slettet, når du retablerer harddisken fra en Rescue and Recovery-sikkerhedskopi eller retablerer til harddiskens oprindelige indhold. Hvis det er muligt, Skal du tage kopier af vigtige filer. Hvis du ikke kan starte Windows, kan du bruge funktionen Genopret filer i Rescue and Recovery-arbejdsområdet til at kopiere filer fra harddisken til andre lagermedier.

#### **Gør følgende for at starte Rescue and Recovery-arbejdsområdet**:

- 1. Sluk for computeren, og vent mindst 5 sekunder.
- 2. Tryk på Enter eller F11 flere gange, mens du tænder for computeren.
- 3. Slip Enter eller F11, når du hører bip, eller når skærmbilledet med logoet vises.
- 4. Hvis du har angivet et Rescue and Recovery-kodeord, skal du indtaste det, når du bliver bedt om det. Rescue and Recovery-arbejdsområdet vises efter et kort øjeblik.

**Bemærk:** Læs "Løsning af [retableringsproblemer"](#page-32-0) på side 15, hvis Rescue and Recovery-arbejdsområdet ikke starter.

- 5. Gør et af følgende:
	- v Klik på **Genopret filer**, og følg vejledningen på skærmen for at genoprette filer fra harddisken eller fra en sikkerhedskopi.
	- v Klik på **Retablér systemet**, og følg vejledningen på skærmen for at retablere harddisken fra en Rescue and Recovery-sikkerhedskopi eller retablere harddiskens oprindelige indhold.
- <span id="page-32-0"></span>**Bemærk:** Når du har retableret harddisken til det oprindelige indhold, skal du muligvis geninstallere nogle programmer og styreprogrammer. Der er flere oplysninger i "Efter retablering".
- v Klik på **Hjælp** for at få oplysninger om andre faciliteter i Rescue and Recovery-arbejdsområdet.

## **Efter retablering**

#### **Bemærkninger:**

- 1. Når du har retableret harddisken til det oprindelige indhold, skal du muligvis geninstallere styreprogrammerne til visse enheder. Læs ["Retable](#page-34-0)ring eller installation af [styreprogrammer"](#page-34-0) på side 17.
- 2. Visse computere leveres med Microsoft Office eller Microsoft Works forudinstalleret. Hvis du skal retablere eller geninstallere Microsoft Office eller Microsoft Works, skal du bruge *Microsoft Office-cd'en* eller *Microsoft Workscd'en*. Disse cd'er leveres kun sammen med computere, hvor Microsoft Office eller Microsoft Works er forudinstalleret.

## **Løsning af retableringsproblemer**

Rescue and Recovery-arbejdsområdet fungerer uafhængigt af Windows. Du får adgang til arbejdsområdet ved at trykke på Enter eller F11 flere gange, når computeren starter. Hvis du ikke kan starte Rescue and Recovery-arbejdsområdet på denne måde, har du tre muligheder:

- v Brug genopretningsmediet (en cd, dvd eller USB-harddisk) til at starte Rescue and Recovery-arbejdsområdet. Der er flere oplysninger i ["Oprettelse](#page-33-0) og brug af [genopretningsmedier"](#page-33-0) på side 16.
- v Brug en reparationsdiskette til at geninstallere den fil, der giver adgang til Rescue and Recovery-arbejdsområdet. Der er flere oplysninger i ["Oprettelse](#page-33-0) og brug af en [reparationsdiskette"](#page-33-0) på side 16.
- v Brug et sæt produktretableringsdiske til at retablere harddisken til det oprindelige indhold. Læs "Oprettelse og brug af [produktretableringsdiske"](#page-28-0) på [side](#page-28-0) 11.

Det er en god idé at oprette en reparationsdiskette, et genopretningsmedie og et sæt produktretableringsdiske så hurtigt som muligt og opbevare dem et sikkert sted.

Hvis du ikke kan få adgang til Rescue and Recovery-arbejdsområdet fra et genopretningsmedie eller et sæt produktretablerings-cd'er, er genopretningsenheden, cd-drevet, dvd-drevet eller USB-harddisken, måske ikke angivet som startenhed i BIOS-startsekvensen. Der er flere oplysninger i ["Angivelse](#page-35-0) af en [genopretningsenhed](#page-35-0) i startsekvensen" på side 18.

<span id="page-33-0"></span>Ved hjælp af genopretningsmedier kan du starte Rescue and Recovery-programmet fra en cd eller dvd eller fra en eksternt tilsluttet USB-harddisk. Genopretningsmedier er meget vigtige, hvis du ikke kan starte Rescue and Recovery-programmet ved at trykke på Enter eller F11.

## **Oprettelse og brug af genopretningsmedier**

Ved hjælp af genopretningsmedier kan du starte Rescue and Recovery-programmet fra en cd eller dvd. Genopretningsmedier er meget vigtige, hvis du ikke kan starte Rescue and Recovery-programmet ved at trykke på Enter eller F11.

#### **Gør følgende for at oprette genopretningsmedier**:

- 1. Klik på **Start** på Windows-skrivebordet, og klik herefter på **Alle programmer**, **ThinkVantage** og derefter på **Opret retableringsmedie**.
- 2. Markér valgknappen for den type genopretningsmedie, du vil oprette.
- 3. Klik på OK.
- 4. Følg vejledningen på skærmen.

#### **Gør følgende for at bruge genopretningsmedier**:

- v Indsæt genopretningsdisken (cd eller dvd) i cd- eller dvd-drevet, og genstart computeren.
- v Slut USB-genopretningsharddisken til et af computerens USB-stik, og tænd herefter for computeren.

Når genopretningsmediet starter, åbnes arbejdsområdet til Rescue and Recovery-programmet. Der er hjælp til de forskellige faciliteter i Rescue and Recovery-arbejdsområdet. Hvis genopretningsmediet ikke starter, er genopretningsenheden (cd- eller dvd-drevet) måske ikke angivet korrekt i BIOSstartsekvensen. Der er flere oplysninger i "Angivelse af en [genopretningsenhed](#page-35-0) i [startsekvensen"](#page-35-0) på side 18.

## **Oprettelse og brug af en reparationsdiskette**

Hvis du ikke kan starte Rescue and Reocvery-arbejdsområdet, skal du bruge en reparationsdiskette til at geninstallere den fil, der styrer adgangen til arbejdsområdet. Det er en god idé at oprette en reparationsdiskette så hurtigt som muligt og gemme den et sikkert sted.

#### **Gør følgende for at oprette en reparationsdiskette**:

- 1. Opret forbindelse til internettet.
- 2. Åbn en internetbrowser og gå til følgende webadresse:

http://www.lenovo.com/think/support/site.wss/document.do?lndocid=MIGR-54483

- <span id="page-34-0"></span>3. Indsæt en tom diskette i drev A.
- 4. Dobbeltklik på rnrrepair.exe-filen til Recovery Repair. Følg vejledningen på skærmen. Reparationsdisketten oprettes.
- 5. Tag disketten ud, og skriv reparationsdiskette på den.

#### **Gør følgende for at bruge reparationsdisketten**:

- 1. Afslut styresystemet, og sluk for computeren.
- 2. Sæt reparationsdisketten i drev A.
- 3. Tænd for computeren, og følg vejledningen på skærmen.

Hvis reparationen afsluttes uden fejl, kan du få adgang til Rescue and Recovery-arbejdsområdet ved at trykke gentagne gange på Enter eller F11, mens du genstarter computeren.

Hvis der vises en fejlmeddelelse under reparationen, og reparationen ikke kan afsluttes, er der måske problemer med det afsnit, der indeholder Rescue and Recovery-arbejdsområdet. Brug genopretningsmediet til at få adgang til Rescue and Recovery-arbejdsområdet. Der er flere oplysninger om oprettelse og brug af genopretningsmedier i "Oprettelse og brug af [genopretningsmedier"](#page-33-0) på side [16.](#page-33-0)

## **Retablering eller installation af styreprogrammer**

Styresystemet skal være installeret på computeren, før du kan retablere eller installere styreprogrammer. Kontrollér, at du har dokumentation og programmedier til enheden.

Styreprogrammer til fabriksinstallerede enheder findes på harddisken i folderen IBMTOOLS\DRIVERS. De andre styreprogrammer findes på det programmedie, der leveres med de forskellige enheder.

De nyeste styreprogrammer til de fabriksinstallerede enheder findes også på World Wide Web på adressen http://www.lenovo.com/think/support/.

#### **Gør følgende for at retablere et styreprogram til en enhed installeret af fabrikken**:

- 1. Start computeren og styresystemet.
- 2. Brug Windows Stifinder eller Denne computer til at få vist biblioteksstrukturen på harddisken.
- 3. Åbn folderen C:\IBMTOOLS.
- 4. Åbn folderen DRIVERS. Denne folder indeholder flere underfoldere, som har navn efter de enheder, der er installeret på computeren (audio, video osv.).
- <span id="page-35-0"></span>5. Åbn den relevante underfolder.
- 6. Brug en af følgende metoder til at retablere styreprogrammet:
	- v Underfolderen indeholder filen README.TXT eller en anden fil med filtypen .TXT. Denne fil indeholder oplysninger om, hvordan du installerer styreprogrammet. Denne fil kan hedde det samme som det styresystem, styreprogrammet skal bruges på, f.eks. WINXP.TXT. Denne tekstfil indeholder oplysninger om, hvordan du installerer styreprogrammet igen.
	- v Hvis underfolderen indeholder en fil med filtypen .INF, kan du bruge programmet Tilføj ny hardware i Kontrolpanel til at geninstallere styreprogrammet. Ikke alle styreprogrammer kan geninstalleres vha. dette program. Klik på knappen **Har diskette/cd** og **Gennemse** i programmet Tilføj ny hardware, når du bliver bedt om at angive det styreprogram, du vil installere. Vælg herefter det korrekte styreprogram (INF-fil) i underfolderen.
	- v Find filen SETUP.EXE i underfolderen. Dobbeltklik på **SETUP.EXE**, og følg vejledningen på skærmen.

## **Angivelse af en genopretningsenhed i startsekvensen**

Du skal ændre startsekvensen i BIOS-konfigurationsprogrammet, før du kan starte Rescue and Recovery fra en cd, dvd, USB-harddisk eller en ekstern enhed.

- 1. Tryk på F1-tasten flere gange, mens computeren starter for at åbne Setup Utility.
- 2. Vælg **Startup**, og tryk på Enter.
- 3. Vælg den enhed, du vil starte fra, under Startup sequence, og følg vejledningen på skærmen.
- 4. Tryk på **F10**, og tryk derefter på Enter.
- 5. Vælg **Yes** for at gemme ændringerne, og tryk derefter på Enter.
- **Bemærk:** Hvis du bruger en ekstern enhed, skal du slukke for computeren, før du tilslutter den eksterne enhed.
# **Kapitel 4. Oplysninger, hjælp og service**

Hvis du har brug for hjælp, service, teknisk assistance eller bare vil have nogle flere oplysninger om Lenovos produkter, er der mange muligheder for at få hjælp fra Lenovo. Dette afsnit beskriver, hvordan du kan få flere oplysninger om Lenovo og Lenovos produkter, hvad du skal gøre, hvis der opstår problemer, og hvem du skal tilkalde, hvis det bliver nødvendigt.

# **Oplysninger**

Du kan få oplysninger om computeren og eventuelle forudinstallerede programmer i den dokumentation, der leveres sammen med computeren. Dokumentationen omfatter trykte bøger, onlinebøger, README-filer og hjælpefiler. Der er desuden oplysninger om de produkter, Lenovo fremstiller, på internettet.

På internettet har Lenovo-webstedet de nyeste oplysninger om pc-produkter og -support. Personal Computings hjemmeside findes på adressen http://www.lenovo.com/think.

Du kan finde supportoplysninger om produkterne, herunder ekstraudstyr, på http://www.lenovo.com/think/support.

# **Hjælp og service**

Hvis der opstår problemer med computeren, kan du få hjælp fra en lang række kilder.

# **Brug af dokumentation og fejlfindingsprogrammer**

Mange af de problemer, der kan opstå med computeren, kan du selv løse. Hvis der opstår problemer med computeren, skal du først læse fejlfindingsoplysningerne i den dokumentation, der leveres sammen med computeren. Hvis du har mistanke om, at der er fejl i programmerne, skal du læse vejledningen til styresystemet eller programmet (inklusive README-filer).

De fleste computere og servere leveres med fejlfindingsprogrammer, som du kan bruge til at identificere hardwareproblemer. Læs fejlfindingsoplysningerne i computerens dokumentation for at få oplysninger om, hvordan du bruger disse fejlfindingsprogrammer.

Fejlfindingsoplysningerne eller fejlfindingsprogrammerne angiver muligvis, at du skal installere flere eller opdaterede styreprogrammer eller andre programmer. Lenovo har sider på internettet, hvor du kan finde de nyeste tekniske

oplysninger og overføre styreprogrammer og opdateringer. Du finder disse sider på http://www.lenovo.com/think/support. Følg vejledningen på webstedet.

# **Telefonservice**

Hvis du ikke selv kan løse et problem, kan du i garantiperioden få telefonisk hjælp og information hos kundesupportcentret. Nedenstående serviceydelser tilbydes i garantiperioden:

- v **Fejlfinding** Der stilles uddannet personale til rådighed, der kan assistere ved fejlfinding i forbindelse med hardwareproblemer og finde frem til den nødvendige løsning af problemet.
- v **Hardwarereparation** Hvis et problem skyldes hardware, der er dækket af garanti, kan uddannede serviceteknikere yde service.
- v **Tekniske ændringer** Det kan ske, at der skal foretages ændringer, efter computeren er solgt. Lenovo eller en forhandler, der er autoriseret af Lenovo, stiller tekniske ændringer, der gælder for din computers hardware, til rådighed.

Følgende dækkes ikke:

- v Udskiftning eller anvendelse af dele, der ikke er fremstillet af eller på vegne af Lenovo, eller af dele, som Lenovo ikke stiller garanti for.
- v Identifikation af kilder til softwareproblemer
- v Konfiguration af BIOS som en del af en installation eller opgradering
- v Ændringer, tilpasninger eller opgraderinger af styreprogrammer
- v Installation og vedligeholdelse af netværksstyresystemer
- v Installation og vedligeholdelse af brugerprogrammer

Læs servicebeviset for at få en fuldstændig gennemgang af garantibetingelserne. Gem kvitteringen som bevis på, at du er berettiget til garantiservice.

Hvis det er muligt, er det en god idé at sidde ved computeren, når du ringer. Hav følgende oplysninger klar, når du ringer:

- Maskintype og -model
- v Serienumre på hardwareprodukterne
- Beskrivelse af problemet
- Nøjagtig ordlyd af alle fejlmeddelelser
- Oplysninger om systemets hardware- og softwarekonfiguration

# **Telefonnumre**

Der findes en liste over service- og supporttelefonnumre i ["Oversigt](#page-77-0) over tele[fonnumre](#page-77-0) i hele verden" på side 60. Telefonnumre kan ændres uden forudgående varsel. De kan finde de nyeste telefonnumre ved at besøge http://www.lenovo.com/think/support og klikke på **Support phone list**. Kontakt din Lenovo-forhandler, hvis der ikke er angivet et telefonnummer for det land eller område, som du bor i.

I andre lande og områder: Kontakt forhandleren.

# **Andre serviceydelser**

Hvis du rejser med computeren eller flytter den til et land, hvor din ThinkCentre- eller ThinkPad-maskintype sælges, kan din computer være berettiget til Teknisk garanti og service, hvilket automatisk berettiger dig til at få garantiservice i garantiperioden. Servicen vil blive udført af serviceudbydere, som har autorisation til at udføre garantiservice.

Servicemetoderne og -fremgangsmåderne varierer fra land til land, og visse serviceydelser findes måske ikke i alle lande. Teknisk garanti og service leveres via den servicemetode, f.eks. deponering, indlevering eller reparation på stedet, som ydes i landet. Servicecentrene i visse lande kan måske ikke tilbyde service for alle modeller af en bestemt maskintype. I visse lande skal du måske betale vederlag, og der kan være begrænsninger på den service, der udbydes.

Du kan se, om din computer er berettiget til den verdensomspændende service, og du kan også få vist en oversigt over de lande, hvor denne service gives, når du besøger webstedet http://www.lenovo.com/think/support/ og klikker på **Warranty**. Følg vejledningen på skærmen.

Du kan få teknisk hjælp til installation af eller spørgsmål til servicepakker til forudinstallerede Microsoft Windows-produkter på webstedet for Microsoft Product Support Services på adressen

http://support.microsoft.com/directory/. Du kan også kontakte kundesupportcentret. Du skal måske betale for det.

## **Køb af flere serviceydelser**

Både i garantiperioden og efter dens udløb kan du købe ekstra serviceydelser, f.eks. hjælp til udstyr, styresystemer og programmer, netværkstilpasning og -konfiguration, udvidet hardwareservice samt skræddersyede installationer. Både servicetilbudene og navnene på de enkelte ydelser kan variere fra land til land og fra region til region.

Der er flere oplysninger i onlinedokumentationen.

# **Kapitel 5. Fejlfinding og problemløsning**

Dette kapitel beskriver grundlæggende fejlfinding og fejlfindingsværktøjer. Hvis problemet ikke beskrives her, kan du bruge Access-hjælpen til at få flere fejlfindingsoplysninger eller læse "Mere [hjælp"](#page-16-0) på side xv.

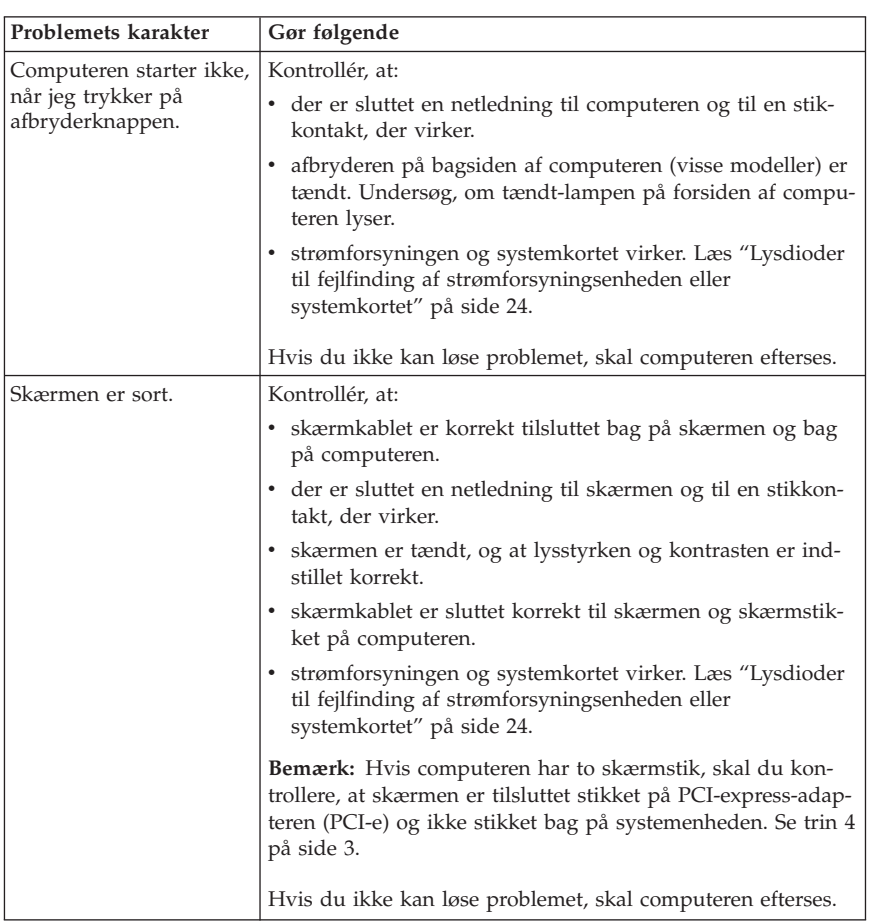

# **Grundlæggende fejlfinding**

<span id="page-41-0"></span>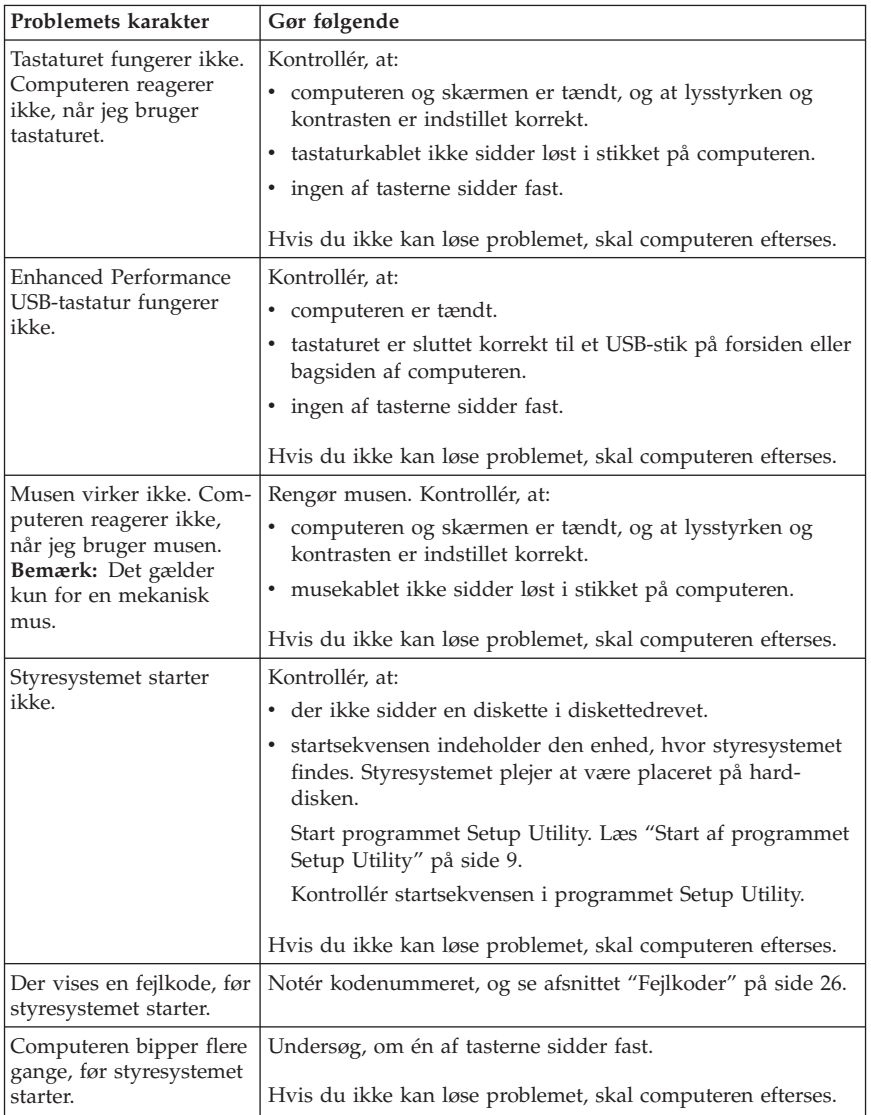

# **Lysdioder til fejlfinding af strømforsyningsenheden eller systemkortet**

Computeren har to lysdioder på strømforsyningsenheden på bagsiden af rammen. Afbryderens lysdiode er placeret på computerens forside, og du kan bruge de to lysdioder på bagsiden til at kontrollere, at strømforsyningsenheden og systemkortet fungerer korrekt. Følgende tabel viser, hvordan du kan bruge

<span id="page-42-0"></span>lysdioderne til at fejlfinde mulige problemer med strømforsyningsenheden og systemkortet.

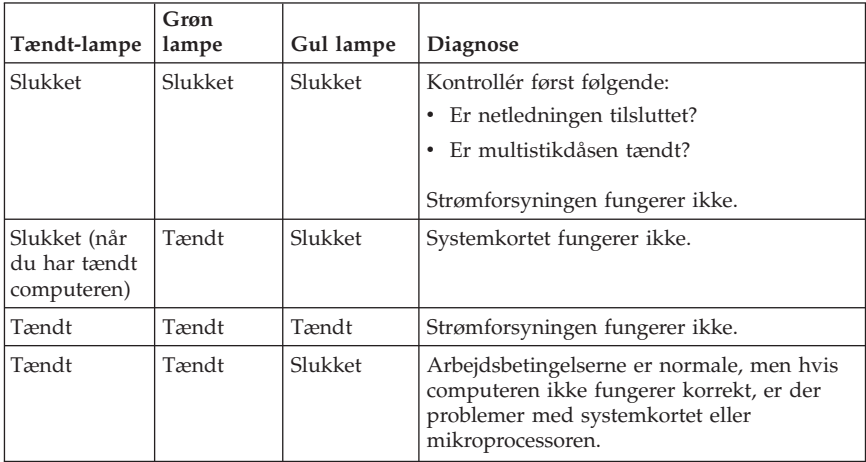

Hvis du ikke kan løse problemet, skal computeren efterses.

**Bemærk:** Afmontér netledningen, hvis du vil nulstille computeren, når den gule lampe er tændt.

## **PC Doctor for DOS Diagnostics**

Programmet PC Doctor for DOS Diagnostics udføres uafhængigt af styresystemet. Du kan bruge dette program til at teste computerens hardwarekomponenter. Du kan bruge dette program, når der ikke er andre muligheder til rådighed, eller det ikke har været muligt at identificere et evt. hardwareproblem.

Du kan udføre fejlfinding fra Rescue and Recovery-arbejdsområdet på harddisken. Du kan også oprette startbare fejlfindingsdisketter fra Rescue and Recovery-arbejdsområdet.

Du kan også hente den nyeste version af fejlfindingsprogrammet på webadressen http://www.lenovo.com/think/support. Angiv maskintype i feltet **Use Quick Path**, og klik på **Go** for at finde de filer, der kan overføres, og som passer til netop din computer.

## **Udfør fejlfinding fra Rescue and Recovery-arbejdsområdet**

Gør følgende for at udføre fejlfinding fra produktretableringsprogrammet:

- 1. Afslut styresystemet, og sluk for computeren.
- 2. Tryk på Enter eller F11 flere gange, mens du tænder for computeren.
- <span id="page-43-0"></span>3. Slip Enter eller F11, når du hører bip, eller når skærmbilledet med logoet vises. Rescue and Recovery-arbejdsområdet starter.
- 4. Vælg **Fejlfind hardware** i Rescue and Recovery-arbejdsområdet.
- 5. Følg instruktionerne på skærmen.
- 6. Genstart computeren.

# **Opret en fejlfindingsdiskette**

Gør følgende for at oprette en fejlfindingsdiskette:

- 1. Afslut styresystemet, og sluk for computeren.
- 2. Tryk på Enter eller F11 flere gange, mens du tænder for computeren.
- 3. Slip Enter eller F11, når du hører bip, eller når skærmbilledet med logoet vises. Rescue and Recovery-arbejdsområdet starter.
- 4. Vælg **Opret fejlfindingsdiske** i Rescue and Recovery-arbejdsområdet.
- 5. Følg vejledningen på skærmen.
- 6. Indsæt en tom, formateret diskette i diskettedrevet, når du bliver bedt om det, og følg vejledningen på skærmen.

## **Bemærkninger:**

- 1. Du kan også hente den nyeste version af fejlfindingsprogrammet på webadressen http://www.lenovo.com/think/support. Angiv maskintypen i feltet **Use Quick Path** for at finde og overføre de filer, som passer til din computer.
- 2. Hvis computeren ikke har et diskettedrev, kan du overføre et image af fejlfindingsprogrammet til en start-cd fra http://www.lenovo.com/think/support. Det kaldes for et .iso-image.

# **Udfør fejlfinding fra disketter eller fra en cd**

Gør følgende for at udføre fejlfindingsdisketten eller et cd-image:

- 1. Afslut styresystemet, og sluk for computeren.
- 2. Indsæt fejlfindingsdisketten i diskettedrevet eller cd'en i cd-drevet.
- 3. Tænd for computeren.
- 4. Fejlfindingsprogrammet starter. Følg vejledningen på skærmen. Tryk på F1 for at få hjælp.
- 5. Fjern disketten fra diskettedrevet eller cd'en fra cd-drevet, når programmet er udført.
- 6. Luk computeren, og genstart den derefter.

# **Fejlkoder**

Følgende tabel viser nogle af de mest almindelige fejlkoder, som kan blive vist, når computeren udfører POST (Power-On Self-Test).

- v Hvis du får vist en fejlkode, bør du skrive den ned. Hvis du ringer for at få service, bliver du bedt om at oplyse fejlkoden.
- v Hvis du får vist flere fejlkoder, skal du altid forsøge at løse problemerne i den rækkefølge, fejlkoderne vises i. Ofte kan du løse alle problemerne ved at løse det første problem.
- v Hvis en fejlkode ikke findes i tabellen nedenfor, skal du udføre en grundigere fejlsøgning.
	- Hvis styresystemet starter, når du tænder for computeren, skal du læse afsnittet "PC Doctor for DOS [Diagnostics"](#page-42-0) på side 25 for at udføre fejlfinding. Access-hjælpen indeholder også flere oplysninger om problemløsning.

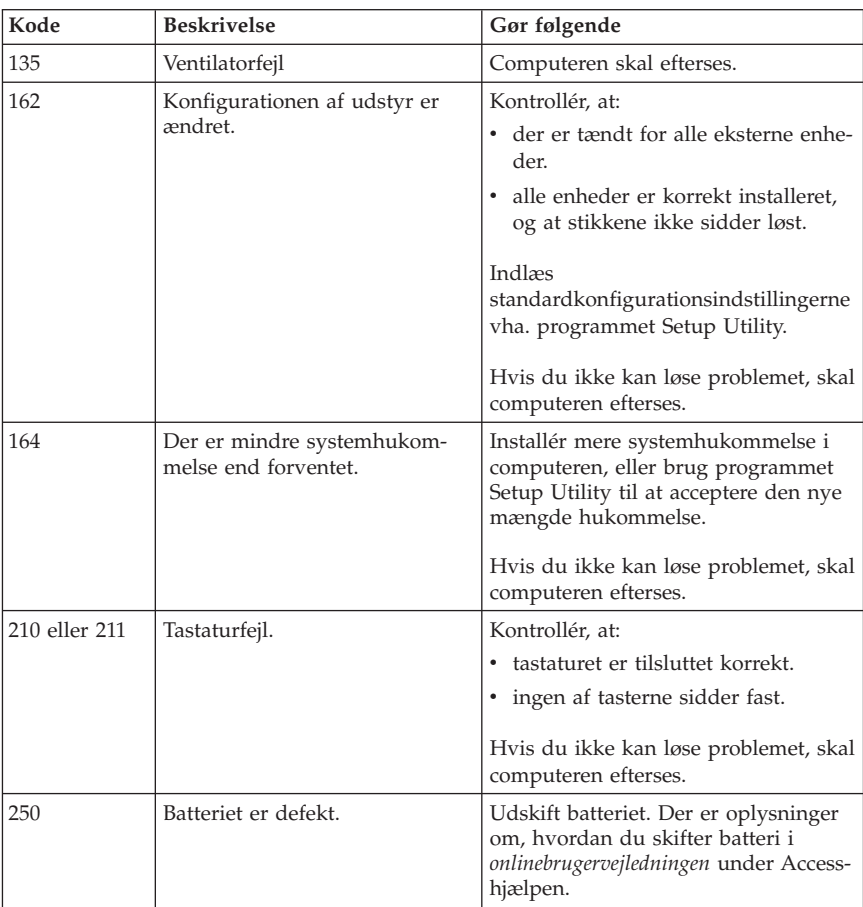

– Hvis styresystemet ikke starter, skal computeren efterses.

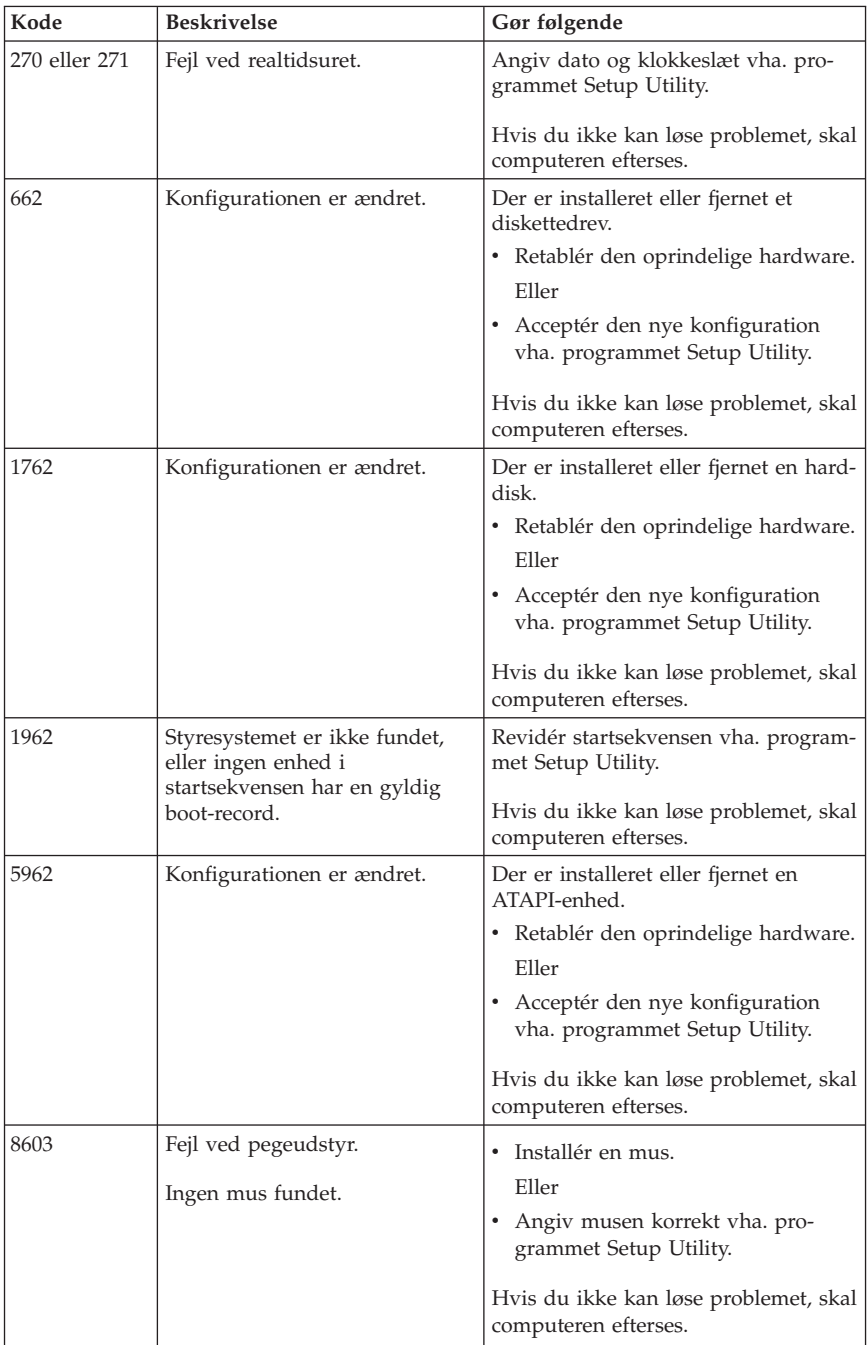

# **POST-bipkoder**

POST kan udsende bip for at gøre dig opmærksom på fejl. Et bipmønster repræsenterer en talværdi og giver flere oplysninger om grunden til et muligt problem.

Nedenfor vises de mest almindelige POST-bipkoder, som du måske hører, når du starter computeren.

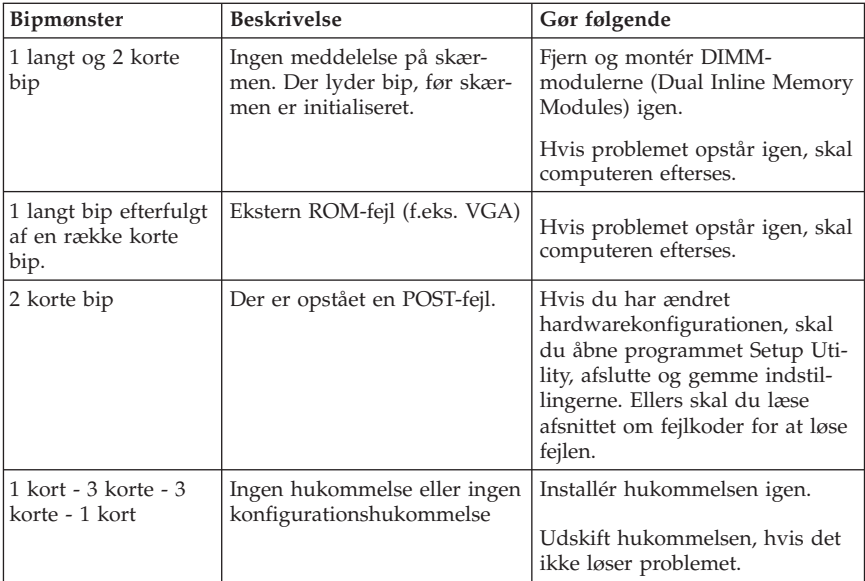

Her er nogle generelle retningslinjer for, hvordan du bruger POST-bipkoderne:

- Notér alle de bipmønstre, du hører. Hvis du ringer for at få service, bliver du bedt om at oplyse disse bipmønstre.
- v Hvis bipmønstret ikke findes i denne bog, skal du udføre en grundigere fejlsøgning.
	- Hvis styresystemet starter, når du tænder for computeren, kan du bruge programmet ThinkVantage Productivity Center til at få oplysninger om, hvordan du udfører fejlfinding, og du kan læse hele onlinehjælpen om fejlfinding.
	- Hvis styresystemet ikke starter, skal computeren efterses.

# **Tillæg A. IBM Lotus-programtilbud**

Som kvalificeret ThinkCentre- eller ThinkPad-computer-kunde modtager du en enkelt, begrænset licens til Lotus Notes Standalone-klienten og en enkelt licens til programmet Lotus SmartSuite. Disse licenser giver dig ret til at installere og bruge disse programmer på en ny ThinkCentre- eller ThinkPad-computer på en af følgende måder:

- v **Medie til dette program er ikke inkluderet i dette tilbud. Hvis du ikke allerede har det korrekte Lotus Notes-klient- eller Lotus SmartSuite-programmedie**, kan du bestille en cd og installere programmet på computeren. Der er flere oplysninger i afsnittet "Sådan [bestiller](#page-49-0) du en cd" på side 32.
- v **Hvis du allerede har en licenseret kopi af programmet**, har du ret til at oprette og bruge én ekstra kopi af det program, du har.

# **Om IBM Lotus Notes**

Med den begrænsede licens til Notes-klienten kan du samle de mest værdifulde meddelelses-, team- og PIM-ressourcer (Personal Information Management), f.eks. e-mail, kalender og opgaveliste, så du har adgang til dem, uanset om du har forbindelse til netværket eller ej. Standalone-licensen omfatter ikke rettigheder til at oprette adgang til nogen IBM Lotus Domino-servere. Imidlertid kan denne standalone-licens opgraderes til en fuld Notes-licens til en nedsat pris. Der er flere oplysninger på http://www.lotus.com/notes.

## **Om IBM Lotus SmartSuite**

Lotus SmartSuite indeholder stærke applikationer med tidsbesparende funktioner, som gver dig en god start på dit arbejde og guider dig gennem individuelle opgaver.

- Lotus Word Pro tekstbehandlingsprogram
- Lotus  $1-2-3$  regneark
- v Lotus Freelance Graphics præsentationsgrafik
- Lotus Approach database
- Lotus Organizer tids-, kontakt- og informationsstyring
- Lotus FastSite program til webudgivelser
- Lotus SmartCenter internetinformationsstyring

## **Kundesupport**

Besøg http://www.lenovo.com/think/support for at få oplysninger om support og telefonnumre, hvor du kan få hjælp til førstegangsinstallation af programmerne. Besøg http://www.lotus.com/passport for at købe teknisk support ud over denne support til førstegangsinstallation.

## <span id="page-49-0"></span>**International License Agreement**

Dette program, som er licenseret til dig under dette tilbud, inkluderer ikke programopdateringer eller teknisk support, og det er underlagt vilkårene i IPLA (IBM International Program License Agreement), som leveres sammen med programmet. Når du tager de Lotus SmartSuite- og Lotus Notes-programmer, der beskrives i dette tilbud, i brug, accepterer du vilkårene i dette tilbud og i IPLA. Besøg http://www.ibm.com/software/sla/sladb.nsf for at få flere oplysninger om IBM IPLA. Programmerne må ikke videresælges.

# **Kvittering for produktet**

Kvitteringen for den kvalificerede pc samt dette tilbud skal gemmes som kvittering for produktet.

## **Køb af opgraderinger, ekstra licens og teknisk support**

Programopgraderinger og teknisk support er tilgængelig mod betaling af et gebyr via IBM's Passport Advantage-program. Du kan finde oplysninger om køb af ekstra licenser til Notes, SmartSuite eller andre Lotus-produkter på http://www.ibm.com eller http://www.lotus.com/passport.

## **Sådan bestiller du en cd**

**Vigtigt!**

I henhold til dette tilbud kan du bestille én cd pr. licens. Du skal angive ThinkCentre- eller ThinkPad-computerens serienummer (7 cifre). Cd'en er gratis. Du kan dog komme til at betale for fragten samt lokale skatter og afgifter. Der går mellem 10 og 20 arbejdsdage, inden du modtager varen.

- v **I USA eller Canada:**
	- Ring 1-800-690-3899
- v **I latinamerikanske lande:**
	- Via internettet: http://smartsuite.modusmedia.com
	- Postadresse:

IBM - Lotus Notes and SmartSuite Program Modus Media International 501 Innovation Avenue Morrisville, NC, USA 27560

– Fax: 919-405-4495

Spørgsmål vedr. en ordre kan sendes til: Smartsuite\_ibm@modusmedia.com

## v **I europæiske lande:**

- Via internettet: http://ibm.modusmedia.co.uk
- Postadresse: IBM - Lotus Notes and SmartSuite Program P.O. Box 3118 Cumbernauld, Scotland, G68 9JX

Spørgsmål vedr. en ordre kan sendes til: ibm\_smartsuite@modusmedia.com

## v **I asiatiske lande og stillehavslande:**

- Via internettet: http://smartsuite.modusmedia.com – Postadresse: IBM - Lotus Notes and SmartSuite Program Modus Media International eFulfillment Solution Center
	- 750 Chai Chee Road
	- #03-10/14, Technopark at Chai Chee,
- Singapore 469000 – Fax: +65 6448 5830

Spørgsmål vedr. en ordre kan sendes til: Smartsuiteapac@modusmedia.com

# **Tillæg B. Lenovo Servicebevis**

## **LSOLW-00 05/2005**

## **Del 1 - Standardvilkår**

*Dette Servicebevis omfatter Del 1 - Standardvilkår, Del 2 - Særlige vilkår for specifikke lande og Del 3 - Garantioplysninger. Vilkårene i Del 2 erstatter eller ændrer vilkårene i Del 1. Servicebeviset gælder kun for Maskiner, De har anskaffet til eget brug fra Lenovo Group Limited eller et af dets datterselskaber (kaldet Lenovo) og ikke med henblik på videresalg. Udtrykket "Maskine" betyder en Lenovo-maskine, med tilhørende komponenter, funktioner, konverteringer, opgraderinger eller ydre enheder samt kombinationer af disse. Maskine omfatter ikke eventuelle programmer, uanset om de er forudinstalleret på Maskinen eller installeret senere. Vilkårene i dette Servicebevis begrænser ikke eventuelle forbrugerrettigheder, De måtte have i henhold til ufravigelige lovbestemmelser*

#### **Garantiens omfang**

Lenovo indestår for, at Maskinen 1) er mangelfri mht. materialer og fabrikation og 2) overholder Lenovos officielle specifikationer (kaldet Specifikationer), som kan bestilles. Garantiperioden for en Maskine begynder på den oprindelige installationsdato og er angivet i Del 3 - Garantioplysninger. Installationsdatoen er den dato, der står anført på fakturaen eller kvitteringen, medmindre Lenovo eller forhandleren meddeler noget andet. Medmindre Lenovo angiver andet, gælder disse garantier kun i det land eller område, hvor De har købt Maskinen.

**LENOVOS FORPLIGTELSER ER BEGRÆNSET TIL DET OVENFOR ANFØRTE. LENOVO PÅTAGER SIG INGEN FORPLIGTELSER HERUD-OVER UANSET EVENTUELLE FORVENTNINGER VEDRØRENDE EGNET-HED ELLER ANVENDELSE. VISSE LANDES LOVGIVNING TILLADER IKKE FRASKRIVELSE VEDRØRENDE UDTRYKKELIGE ELLER UNDER-FORSTÅEDE GARANTIER, OG OVENNÆVNTE FRASKRIVELSER GÆL-DER DERFOR MULIGVIS IKKE DEM. I SÅ FALD VIL SÅDANNE EVEN-TUELLE RETTIGHEDER VÆRE BEGRÆNSET TIL GARANTIPERIODEN. DER GÆLDER INGEN GARANTIER EFTER DEN PERIODE. VISSE LAN-DES LOVGIVNING TILLADER IKKE BEGRÆNSNINGER I EN UNDER-FORSTÅET GARANTIS VARIGHED, OG OVENNÆVNTE BEGRÆNSNIN-GER GÆLDER DERFOR MULIGVIS IKKE DEM.**

#### **Forhold, garantien ikke dækker**

Garantien dækker ikke følgende:

v Eventuelle programmer, uanset om de er forudinstalleret på Maskinen, leveres sammen med Maskinen eller installeres senere.

- v Fejl, der er opstået som følge af forkert brug, ydre omstændigheder, uautoriseret ændring, uegnet fysisk miljø eller driftsmiljø eller mangelfuld vedligeholdelse fra Deres side.
- v Fejl forårsaget af et produkt, som Lenovo ikke er ansvarlig for, og
- v Eventuelle ikke-Lenovo-produkter, inklusive dem, som Lenovo måtte købe og levere sammen med eller indbygge i en Lenovo-Maskine på Deres anmodning.

Garantien bortfalder, hvis kunden fjerner eller ændrer Maskinens eller delenes identifikationsmærkater.

Lenovo indestår ikke for, at Maskinen vil fungere fejlfrit og uden driftsstop.

Enhver form for teknisk eller anden assistance, der ydes til en Maskine, der er dækket af garantien, f.eks. assistance til spørgsmål af typen "hvordan kan man..." samt spørgsmål, der vedrører Maskinens konfiguration og installation, gives **uden nogen form for garanti.**

#### **Sådan får De service i garantiperioden**

Service i garantiperioden leveres af Lenovo, IBM eller Deres forhandler, hvis denne er autoriseret til at yde service i garantiperioden, eller af en autoriseret leverandør af service i garantiperioden. De kaldes hver især for "Serviceleverandør".

Hvis Maskinen ikke virker i henhold til garantien i garantiperioden, og der skal ydes service, skal De kontakte en Serviceleverandør. Hvis De ikke har registreret Maskinen hos Lenovo, skal De muligvis vise kvitteringen for Maskinen, som bevis på, at De er berettiget til at modtage service i garantiperioden.

#### **Lenovos handlinger i forbindelse med problemløsning**

Når De anmoder en Serviceleverandør om service, skal De følge de procedurer for fejlfinding og problemløsning, som vi angiver. En tekniker vil forsøge at udføre en første fejlfinding og hjælpe Dem med at løse problemet via telefonen eller elektronisk via et supportwebsted.

Den type service i garantiperioden, der gælder for Deres Maskine, er angivet i Del 3 - Garantioplysninger.

De er selv ansvarlig for at downloade og installere angivne softwareopdateringer fra et supportwebsted eller fra andre elektroniske medier og følge de vejledninger, som Serviceleverandøren giver. Softwareopdateringer kan omfatte grundlæggende input/outputsystemkode (kaldet BIOS), hjælpeprogrammer, styreprogrammer og andre softwareopdateringer.

Hvis problemet kan løses vha. en CRU (Customer Replaceable Unit, dvs. dele, som kunden selv udskifter), f.eks. tastatur, mus, højtaler, hukommelse eller harddisk, sender Serviceleverandøren Dem sådanne dele, og De foretager derefter selv udskiftning.

Hvis Maskinen ikke fungerer i henhold til garantien i garantiperioden, og problemet ikke kan løses over telefonen eller elektronisk, ved at De installerer programopdateringer eller vha. en CRU, vil Serviceleverandøren efter eget valg 1) reparere Maskinen, så den fungerer som angivet, eller 2) udskifte den med en Maskine med mindst tilsvarende funktionalitet. Hvis Serviceleverandøren er ude af stand til at reparere eller udskifte Maskinen, kan De returnere Maskinen til det sted, De har købt den, hvorefter De vil få det betalte beløb refunderet.

Som en del af servicen i garantiperioden installerer Serviceleverandøren også udvalgte tekniske ændringer, der skal foretages på Maskinen.

## **Udskiftning af en Maskine eller del**

Når service i garantiperioden indebærer udskiftning af en Maskine eller en maskindel, bliver den del, Serviceleverandøren udskifter, Lenovos ejendom, og den Maskine eller del, der installeres i stedet, bliver Deres ejendom. De indestår for, at alle fjernede dele er originale og uændrede. Maskinen eller delen, der installeres i stedet, er ikke nødvendigvis ny, men den vil være i god og funktionsdygtig stand og med mindst samme funktionalitet som den udskiftede Maskine eller del. En erstatningsmaskine eller -del overtager samme garantistatus, som den udskiftede Maskine eller del.

## **Deres øvrige forpligtelser**

De er indforstået med at fjerne alle funktioner, dele, ekstraudstyr, ændringer, tilslutninger og alt ekstraudstyr, der ikke er omfattet af service i garantiperioden, inden Serviceleverandøren udskifter en Maskine eller del.

De er også indforstået med:

- 1. at sørge for, at Maskinen ikke er omfattet af juridiske forpligtelser eller begrænsninger, der forhindrer, at den udskiftes.
- 2. at skaffe ejerens tilladelse til, at Serviceleverandøren yder service på en Maskine, som De ikke ejer.
- 3. når det er muligt, inden der ydes service:
	- a. at følge de serviceprocedurer, som Serviceleverandøren stiller til rådighed.
	- b. at tage kopi af eller sikre alle programmer, data og andre værdier, som findes på Maskinen.
	- c. at sørge for, at Serviceleverandøren har tilstrækkelig, fri og sikker adgang til Deres faciliteter, til at Lenovo kan opfylde sine forpligtelser.
- 4. (a) at sørge for, at alle de oplysninger om angivne personer eller om personer, det er muligt at identificere, (kaldet Personoplysninger) er blevet slettet fra Maskinen i det omfang, det er teknisk muligt, (b) at tillade Serviceleve-

randøren eller en underleverandør på Deres vegne at behandle de Personoplysninger, der eventuelt er tilbage, på en måde, som Serviceleverandøren anser for at være nødvendig for at kunne opfylde sine forpligtelser i henhold til dette Servicebevis, hvilket kan indebære, at Maskinen sendes til andre servicecentre i verden, og (c) at sørge for, at den måde Maskinen behandles på, er i overensstemmelse med de eventuelle andre love, der gælder Personoplysninger.

#### **Ansvarsbegrænsning**

Lenovo er udelukkende ansvarlig for tab eller beskadigelse af Deres Maskine, mens denne er 1) i Serviceleverandørens besiddelse eller 2) under transport for Lenovos regning.

Lenovo eller Serviceleverandøren er under ingen omstændigheder ansvarlige for eventuelt fortroligt, privat eller personligt materiale, der måtte ligge på en Maskine, De returnerer. De bør derfor fjerne sådant materiale fra Maskinen, inden Maskinen returneres.

Der kan opstå situationer, hvor De på grund af fejl fra Lenovos side eller andre ansvarspådragende forhold er berettiget til at få tilkendt erstatning fra Lenovo. I sådanne tilfælde er Lenovos erstatningsansvar, uanset ansvarsgrundlaget, herunder uagtsomhed, dog bortset fra ansvar, der ikke kan fraskrives eller begrænses ifølge ufravigelige lovbestemmelser, begrænset til:

- 1. personskade (inklusive død) samt skade på fast ejendom og løsøre, som er ansvarspådragende for Lenovo.
- 2. et beløb, der dækker anden direkte skade op til det beløb, De har betalt for den Maskine, som er genstand for kravet.

De anførte ansvarsbegrænsninger omfatter også Lenovos underleverandører og forhandlere og Serviceleverandøren. Ansvarsbegrænsningerne angiver Lenovos, Lenovos underleverandørers og forhandleres og Serviceleverandørens samlede, maksimale ansvar.

**LENOVO, LENOVOS UNDERLEVERANDØRER, FORHANDLERE ELLER SERVICELEVERANDØRER ER I ALLE TILFÆLDE UDEN ANSVAR FOR FØLGENDE: 1) ERSTATNINGSKRAV REJST MOD DEM AF TREDJEPART (BORTSET FRA SÅDANNE, SOM ER NÆVNT UNDER PUNKT 1 OVEN-FOR), 2) TAB ELLER SKADE PÅ DATA, 3) INDIREKTE TAB ELLER FØL-GESKADER ELLER 4) TABT FORTJENESTE, INDTJENING, GOODWILL ELLER FORVENTEDE BESPARELSER, SELV OM LENOVO, LENOVOS UNDERLEVERANDØRER, FORHANDLERE ELLER SERVICELEVERAN-DØRER ER BLEVET GJORT BEKENDT MED MULIGHEDEN FOR SÅDANNE TAB. VISSE LANDES LOVGIVNING TILLADER IKKE FRA-SKRIVELSER ELLER BEGRÆNSNINGER VEDRØRENDE INDIREKTE TAB ELLER FØLGESKADER, OG OVENNÆVNTE BEGRÆNSNINGER ELLER FRASKRIVELSER GÆLDER DERFOR MULIGVIS IKKE DEM.**

#### **Gældende lov**

Både De og Lenovo er indforstået med at være underlagt den gældende lovgivning i det land, hvor De har anskaffet Maskinen, mht. regulering, fortolkning og håndhævelse af alle Deres og Lenovos rettigheder og forpligtelser, der opstår som følge af eller på nogen måde vedrører genstanden for dette Servicebevis, uden hensyn til principperne i international privatret.

#### **UD OVER DET OVENFOR ANFØRTE HAR DE MULIGVIS ANDRE RET-TIGHEDER AFHÆNGIG AF LANDETS LOVGIVNING.**

#### **Lovgivning**

Alle IBM's rettigheder og forpligtelser er underkastet domstolene i det land, som De køber Maskinen i.

## **Del 2 - Særlige vilkår for specifikke lande**

#### **SYDAMERIKA**

#### **ARGENTINA**

**Lovgivning:** *Følgende tilføjes efter første sætning:*

Enhver form for tvist, der måtte opstå på grundlag af dette Servicebevis, afgøres udelukkende ved Ordinary Commercial Court i byen Buenos Aires.

#### **BOLIVIA**

**Lovgivning:** *Følgende tilføjes efter første sætning:*

Enhver form for tvist, der måtte opstå på grundlag af dette Servicebevis, afgøres udelukkende ved domstolene i La Paz.

#### **BRASILIEN**

**Lovgivning:** *Følgende tilføjes efter første sætning:*

Enhver form for tvist, der måtte opstå på grundlag af dette Servicebevis, afgøres udelukkende ved domstolen i Rio de Janeiro, RJ.

#### **CHILE**

**Lovgivning:** *Følgende tilføjes efter første sætning:*

Enhver form for tvist, der måtte opstå på grundlag af dette Servicebevis, afgøres udelukkende ved domstolene i Santiago.

#### **COLOMBIA**

**Lovgivning:** *Følgende tilføjes efter første sætning:*

Enhver form for tvist, der måtte opstå på grundlag af dette Servicebevis, afgøres udelukkende af dommerne i Colombia.

## **ECUADOR**

**Lovgivning:** *Følgende tilføjes efter første sætning:*

Enhver form for tvist, der måtte opstå på grundlag af dette Servicebevis, afgøres udelukkende af dommerne i Quito.

## **MEXICO**

**Lovgivning:** *Følgende tilføjes efter første sætning:*

Enhver form for tvist, der måtte opstå på grundlag af dette Servicebevis, afgøres udelukkende ved domstolene i Mexico City.

## **PARAGUAY**

**Lovgivning:** *Følgende tilføjes efter første sætning:*

Enhver form for tvist, der måtte opstå på grundlag af dette Servicebevis, afgøres udelukkende ved domstolene i Asuncion.

## **PERU**

**Lovgivning:** *Følgende tilføjes efter første sætning:*

Enhver form for tvist, der måtte opstå på grundlag af dette Servicebevis, afgøres udelukkende af domstolene i Lima, Cercado.

#### **Ansvarsbegrænsning:** *Følgende føjes til slutningen af dette afsnit:*

I overensstemmelse med Artikel 1328 i Peruvian Civil Code gælder begrænsningerne og fraskrivelserne i dette afsnit ikke skader, som skyldes bevidst forseelse (dolo) eller grov forsømmelse (culpa inexcusable) fra Lenovos side.

#### **URUGUAY**

**Lovgivning:** *Følgende tilføjes efter første sætning:*

Enhver form for tvist, der måtte opstå på grundlag af dette Servicebevis, afgøres udelukkende ved domstolene i Montevideo.

#### **VENEZUELA**

**Lovgivning:** *Følgende tilføjes efter første sætning:* Enhver form for tvist, der måtte opstå på grundlag af dette Servicebevis, afgøres udelukkende ved domstolene i Metropolitan Area i Caracas.

#### **NORDAMERIKA**

**Sådan får De service i garantiperioden:** *Følgende føjes til dette afsnit:* Ring 1-800-IBM-SERV (426-7378) for at få service i garantiperioden.

#### **CANADA**

**Ansvarsbegrænsning:** *Følgende erstatter punkt 1 i dette afsnit:* 1. erstatning for personskade (herunder død) samt skade på fast ejendom og løsøre forvoldt ved Lenovos forsømmelse, og

**Gældende lov:** *Følgende erstatter "den gældende lovgivning i det land, hvor De har anskaffet Maskinen" i første sætning:* lovgivningen i provinsen Ontario.

## **USA**

**Gældende lov:** *Følgende erstatter "den gældende lovgivning i det land, hvor De har anskaffet Maskinen" i første sætning:* lovgivningen i staten New York.

#### **ASIEN - STILLEHAVSOMRÅDET**

#### **AUSTRALIEN**

#### **Garantiens omfang:** *Følgende sætning føjes til dette afsnit:*

De i dette afsnit nævnte garantier supplerer eventuelle rettigheder, De måtte have under Trade Practices Act 1974 eller anden tilsvarende lovgivning, og er kun begrænset i det omfang, gældende lovgivning tillader.

#### **Ansvarsbegrænsning:** *Følgende føjes til i dette afsnit:*

Hvis Lenovo er skyldig i misligholdelse af en bestemmelse eller garanti, der kan udledes af ″Trade Practices Act 1974″ eller anden lignende lovgivning, er Lenovos ansvar begrænset til reparation eller erstatning af varen eller levering af en tilsvarende vare. Hvor denne bestemmelse eller garanti vedrører retten til at sælge, uindskrænket nydelsesret eller uindskrænket adkomst, eller varen er af en art, der normalt anskaffes til personlig brug eller brug i hjemmet, bortfalder begrænsningerne i dette afsnit.

**Gældende lov:** *Følgende erstatter*" ″den gældende lovgivning i det land, hvor De har anskaffet Maskinen″ *i første sætning:* lovgivningen i staten eller territoriet.

## **CAMBODJA OG LAOS**

**Gældende lov:** *Følgende erstatter* "den gældende lovgivning i det land, hvor De har anskaffet Maskinen" *i første sætning:* lovgivningen i staten New York, USA.

## **CAMBODJA, INDONESIEN OG LAOS**

#### **Voldgift:** *Følgende tilføjes under overskriften:*

Uenigheder, der måtte opstå på grund af eller i forbindelse med dette Servicebevis, underkastes endelig og bindende voldgift i Singapore i overensstemmelse med de gældende SIAC-regler (SIAC Rules - Arbitration Rules of Singapore International Arbitration Center). Voldgiftskendelsen er endelig og bindende for parterne uden mulighed for appel og skal foreligge skriftligt og angive domstolens resultater og konklusioner.

Der skal være tre voldgiftsmænd, hvoraf hver af sagens parter udpeger én. De to voldgiftsmænd udpeger en tredje, som skal fungere som formand for voldgiftsbehandlingen. En eventuel ledig formandspost besættes af formanden for SIAC. Øvrige ledige poster besættes af den pågældende udpegende part. Voldgiftsbehandlingen skal fortsætte derfra, hvor den var nået til, da posten blev ledig.

Hvis en af parterne nægter eller på anden vis undlader at udpege en voldgiftsmand inden 30 dage fra den dato, hvor den anden part har udpeget sin, skal den først udpegede voldgiftsmand være enevoldgiftsmand, forudsat at udpegelsen af vedkommende er gyldig og korrekt.

Al voldgiftsbehandling skal foregå på engelsk, og alle dokumenter, der fremlægges herunder, skal være på engelsk. Den engelsksprogede version af dette Servicebevis (Statement of Limited Warranty) har forrang for versioner på alle andre sprog.

## **HONG KONG S.A.R. OF CHINA OG MACAU S.A.R. OF CHINA**

**Gældende lov:** *Følgende erstatter* "den gældende lovgivning i det land, hvor De har anskaffet Maskinen" *i første sætning:*

lovgivningen i Hong Kong Special Administrative Region of China.

## **INDIEN**

**Ansvarsbegrænsning:** *Følgende erstatter punkt 1 og 2 i dette afsnit:*

- 1. erstatningsansvar for personskade (herunder død) samt skade på fast ejendom og løsøre er begrænset til den faktiske skade forvoldt ved Lenovos forsømmelser, og
- 2. anden form for faktisk skade som følge af Lenovos manglende opfyldelse i henhold til eller på anden måde forbundet med den genstand, dette Servicebevis gælder, op til det beløb, De har betalt for den enkelte Maskine, der er årsagen til erstatningskravet.

## **Voldgift:** *Følgende tilføjes under overskriften:*

Uenigheder, der måtte opstå på grund af eller i forbindelse med dette Servicebevis, underkastes endelig og bindende voldgift i Bangalore i Indien i overensstemmelse med den gældende lovgivning i Indien. Voldgiftskendelsen er endelig og bindende for parterne uden mulighed for appel og skal foreligge skriftligt og angive domstolens resultater og konklusioner.

Der skal være tre voldgiftsmænd, hvoraf hver af sagens parter udpeger én. De to voldgiftsmænd udpeger en tredje, som skal fungere som formand for voldgiftsbehandlingen. En eventuel ledig formandspost besættes af formanden for Indiens Bar Council. Øvrige ledige poster besættes af den pågældende udpegende part. Voldgiftsbehandlingen skal fortsætte derfra, hvor den var nået til, da posten blev ledig.

Hvis en af parterne nægter eller på anden vis undlader at udpege en voldgiftsmand inden 30 dage fra den dato, hvor den anden part har udpeget sin, skal den først udpegede voldgiftsmand være enevoldgiftsmand, forudsat at udpegelsen af vedkommende er gyldig og korrekt.

Al voldgiftsbehandling skal foregå på engelsk, og alle dokumenter, der fremlægges herunder, skal være på engelsk. Den engelsksprogede version af dette Servicebevis (Statement of Limited Warranty) har forrang for versioner på alle andre sprog.

## **JAPAN**

## **Gældende lov:** *Følgende sætning føjes til dette afsnit:*

Enhver tvivl vedrørende dette Servicebevis skal først forsøges løst mellem parterne i god tro og i overensstemmelse med princippet om gensidig tillid.

## **MALAYSIA**

**Ansvarsbegrænsning:** Ordet ″*SPECIAL*″ i punkt 3 i femte afsnit slettes.

## **NEW ZEALAND**

#### **Garantiens omfang:** *Følgende sætning føjes til dette afsnit:*

De i dette afsnit nævnte garantier supplerer eventuelle rettigheder, De måtte have under ″Consumer Guarantees Act 1993″ eller anden lovgivning, der ikke kan fraviges. Consumer Guarantees Act 1993 finder ikke anvendelse, for så vidt angår varer leveret af Lenovo, hvis disse varer er anskaffet i forretningsøjemed, som defineret i forannævnte lov.

#### **Ansvarsbegrænsning:** *Følgende føjes til i dette afsnit:*

Hvis en Maskine ikke er anskaffet i forretningsøjemed, som defineret i ″Consumer Guarantees Act 1993″, er begrænsningerne i dette afsnit underlagt begrænsningerne i ovennævnte lov.

#### **DEN KINESISKE FOLKEREPUBLIK**

**Gældende lov:** *Følgende erstatter* ″den gældende lovgivning i det land, hvor De har anskaffet Maskinen″ *i første sætning:*

lovgivningen i staten New York, USA (undtagen hvor lokal lovgivning angiver andet).

## **FILIPPINERNE**

**Ansvarsbegrænsning:** *Følgende erstatter punkt 3 i femte afsnit:* **SÆRLIGE SKADER (HERUNDER EN SYMBOLSK ELLER VÆSENTLIG BOD), SKADER PÅ OMDØMME, INDIREKTE TAB ELLER FØLGESKA-DER ELLER**

**Voldgift:** Følgende tilføjes under overskriften:

Uenigheder, der måtte opstå på grund af eller i forbindelse med dette Servicebevis, underkastes endelig og bindende voldgift i Metro Manila i Filippinerne i overensstemmelse med den gældende lovgivning i Filippinerne. Voldgiftskendelsen er endelig og bindende for parterne uden mulighed for appel og skal foreligge skriftligt og angive domstolens resultater og konklusioner.

Der skal være tre voldgiftsmænd, hvoraf hver af sagens parter udpeger én. De to voldgiftsmænd udpeger en tredje, som skal fungere som formand for voldgiftsbehandlingen. En eventuel ledig formandspost besættes af formanden for Philippine Dispute Resolution Center, Inc. Øvrige ledige poster besættes af den pågældende udpegende part. Voldgiftsbehandlingen skal fortsætte derfra, hvor den var nået til, da posten blev ledig.

Hvis en af parterne nægter eller på anden vis undlader at udpege en voldgiftsmand inden 30 dage fra den dato, hvor den anden part har udpeget sin, skal den først udpegede voldgiftsmand være enevoldgiftsmand, forudsat at udpegelsen af vedkommende er gyldig og korrekt.

Al voldgiftsbehandling skal foregå på engelsk, og alle dokumenter, der fremlægges herunder, skal være på engelsk. Den engelsksprogede version af dette Servicebevis (Statement of Limited Warranty) har forrang for versioner på alle andre sprog.

## **SINGAPORE**

**Ansvarsbegrænsning:** *Ordene* ″**SPECIAL**″ *og* ″**ECONOMIC**″ *i punkt 3 i femte afsnit slettes.*

## **EUROPA, MELLEMØSTEN OG AFRIKA (EMEA)**

## *Følgende vilkår gælder i alle lande i EMEA:*

Vilkårene i dette Servicebevis gælder Maskiner, som De har købt hos Lenovo eller en Lenovo-forhandler.

## **Sådan får De service i garantiperioden:**

*Følgende afsnit tilføjes i Vesteuropa (Andorra, Belgien, Cypern, Danmark, Tjekkiet, Estland, Finland, Frankrig, Grækenland, Holland, Island, Irland, Italien, Letland, Liechtenstein, Litauen, Luxembourg, Malta, Monaco, Norge, Polen, Portugal, San Marino, Slovakiet, Slovenien, Schweiz, Spanien, Storbritannien, Sverige, Tyskland, Ungarn, Vatikanstaten, Østrig og et hvilket som helst land, der efterfølgende optages i den Europæiske Union fra optagelsesdagen).*

Garantien på Maskiner, der er anskaffet i Vesteuropa, er gyldig i alle lande i Vesteuropa, forudsat at Maskinerne er lanceret og kan købes i disse lande.

Hvis De køber en Maskine i et af de vesteuropæiske lande, der er nævnt ovenfor, kan De få service i garantiperioden til Maskinen i et hvilket som helst af disse lande fra en Serviceleverandør, forudsat at Lenovo har lanceret Maskinen i det land, hvor De ønsker at få service.

Hvis De har købt en pc i Albanien, Armenien, Bulgarien, Hviderusland, Bosnien/Hercegovina, Kroatien, Tjekkiet, Georgien, Ungarn, Kasakhstan, Kirgisistan, Forbundsrepublikken Jugoslavien, Den Tidligere Jugoslaviske Republik Makedonien, Moldova, Polen, Rumænien, Rusland, Slovakiet eller Ukraine, kan De få service i garantiperioden til Maskinen i et hvilket som helst af disse lande fra en Serviceleverandør, forudsat at Lenovo har annonceret Maskinen og gjort den tilgængelig i det land, hvor De ønsker at få service.

Hvis De køber en Maskine i Mellemøsten eller Afrika, kan De få service i garantiperioden til Maskinen hos en Serviceleverandør i det land, hvor De har købt Maskinen, forudsat at Lenovo har annonceret Maskinen og gjort den tilgængelig i det pågældende land. I Afrika ydes service i garantiperioden inden for en radius af 50 km fra en Serviceleverandør. De skal selv dække omkostninger til transport af Maskiner, der er placeret mere end 50 km fra en Serviceleverandør.

#### **Gældende lov:**

*Følgende erstatter* "den gældende lovgivning det land, hvor De har anskaffet Maskinen":

1) ″lovgivningen i Østrig,″ **når Maskinen er anskaffet i Albanien, Armenien, Aserbajdsjan, Hviderusland, Bosnien/Hercegovina, Bulgarien, Kroatien, Georgien, Ungarn, Kasakhstan, Kirgisistan, Den Tidligere Jugoslaviske Republik Makedonien, Moldova, Polen, Rumænien, Rusland, Slovakiet, Slovenien, Tadsjikistan, Turkmenistan, Ukraine, Usbekistan og Forbundsrepublikken Jugoslavien,** 2) ″lovgivningen i Frankrig,″ **når Maskinen er anskaffet i Algeriet, Benin, Burkina Faso, Cameroun, Kap Verde, Den Centralafrikanske Republik, Tchad, Comorerne, Congo, Djibouti, Den Demokratiske Republik Congo, Ækvatorialguinea, Fransk Guiana, Fransk Polynesien, Gabon, Gambia, Guinea, Guinea-Bissau, Elfenbenskysten, Libanon, Madagaskar, Mali, Mauretanien, Mauritius, Mayotte, Marokko, Ny Caledonien, Niger, Reunion, Senegal, Seychellerne, Togo, Tunesien, Vanuatu og Wallis og Futuna** 3) ″lovgivningen i Finland,″ **når Maskinen er anskaffet i Estland, Letland og Litauen,** 4) ″lovgivningen i England,″ **når Maskinen er anskaffet i Angola, Bahrain, Botswana, Burundi, Egypten, Eritrea, Etiopien, Ghana, Jordan, Kenya, Kuwait, Liberia, Malawi, Malta, Mozambique, Nigeria, Oman, Pakistan, Qatar, Rwanda, Sao Tome, Saudi-Arabien, Sierra Leone, Somalia, Tanzania, Uganda, Forenede Arabiske Emirater, Storbritannien, Vestbredden/Gaza, Yemen, Zambia og Zimbabwe** og 5) ″lovgivningen i Sydafrika,″ **når Maskinen er anskaffet i Sydafrika, Namibia, Lesotho og Swaziland.**

#### **Lovgivning:** *Følgende undtagelser føjes til dette afsnit:*

1) **I Østrig** afgøres enhver tvist, der måtte opstå som følge af eller i forbindelse med dette Servicebevis, herunder uenigheder om Servicebevisets gyldighed, ved den kompetente domstol i Wien i Østrig (Inner-City), 2) **i Angola, Bahrain, Botswana, Burundi, Egypten, Eritrea, Etiopien, Ghana, Jordan, Kenya, Kuwait, Liberia, Malawi, Malta, Mozambique, Nigeria, Oman, Pakistan,**

**Qatar, Rwanda, Sao Tome, Saudi-Arabien, Sierra Leone, Somalia, Tanzania, Uganda, Forenede Arabiske Emirater, Vestbredden/Gaza, Yemen, Zambia og Zimbabwe** underkastes enhver tvist, der måtte opstå som følge af dette Servicebevis eller i forbindelse med dets udførelse, herunder hurtig retsforfølgning, de engelske domstoles enekompetence, 3) i **Belgien** og **Luxemburg**, afgøres enhver tvist, der måtte opstå som følge af dette Servicebevis eller i forbindelse med dets fortolkning eller udførelse, udelukkende af lovgivningen og domstolene i hovedstaden i det land, hvor Deres firmaadresse og/eller hovedkontor er registreret, 4) **i Frankrig, Algeriet, Benin, Burkina Faso, Cameroun, Kap Verde, Den Centralafrikanske Republik, Tchad, Comorerne, Congo, Djibouti, Den Demokratiske Republik Congo, Ækvatorialguinea, Fransk Guiana, Fransk Polynesien, Gabon, Gambia, Guinea, Guinea-Bissau, Elfenbenskysten, Libanon, Madagaskar, Mali, Mauretanien, Mauritius, Mayotte, Marokko, Ny Caledonien, Niger, Reunion, Senegal, Seychellerne, Togo, Tunesien, Vanuatu og Wallis og Futuna** afgøres enhver tvist, der måtte opstå som følge af dette Servicebevis eller i forbindelse med brud på eller udførelse af Servicebeviset, herunder hurtig retsforfølgelse, udelukkende af Commercial Court i Paris, 5) i **Rusland** afgøres enhver tvist, der måtte opstå som følge af eller i forbindelse med fortolkning af, brud på, ophævelse af eller omstødelse af dette Servicebevis ved voldgift i Moskva, 6) **i Sydafrika, Namibia, Lesotho og Swaziland** er parterne enige om, at enhver tvist, der måtte opstå som følge af dette Servicebevis, skal afgøres ved højesteret i Johannesburg, 7) **i Tyrkiet** afgøres enhver tvist, der måtte opstå som følge af eller i forbindelse med dette Servicebevis, ved de centrale domstole (Sultanahmet) i Istanbul og Execution Directorates i Istanbul i Tyrkiet, 8) i hvert af de følgende angivne lande afgøres ethvert juridisk krav, som måtte blive rejst som følge af dette Servicebevis, udelukkende ved den kompetente domstol i a) Athen i **Grækenland**, b) Tel Aviv-Jaffa i **Israel**, c) Milano i **Italien**, d) Lissabon i **Portugal** og e) Madrid i **Spanien** og 9) i **Storbritannien** er parterne enige om at enhver tvist, der måtte opstå som følge af dette Servicebevis afgøres ved domstolene i England.

#### **Voldgift:** *Følgende tilføjes under overskriften:*

**I Albanien, Armenien, Aserbajdsjan, Hviderusland, Bosnien/Hercegovina, Bulgarien, Kroatien, Georgien, Ungarn, Kasakhstan, Kirgisistan, Den Tidligere Jugoslaviske Republik Makedonien, Moldova, Polen, Rumænien, Rusland, Slovakiet, Slovenien, Tadsjikistan, Turkmenistan, Ukraine, Usbekistan og Forbundsrepublikken Jugoslavien** skal alle uenigheder, der måtte opstå som følge af dette Servicebevis eller på grund af dets overtrædelse, ophævelse eller ugyldighed, afgøres endeligt i henhold til Rules of Arbitration and Conciliation of the International Arbitral Center of the Federal Economic Chamber i Wien (Wien-reglerne) af tre voldgiftsmænd, der er udpeget i overensstemmelse med disse regler. Voldgiften afholdes i Wien i Østrig, og voldgiftsbehandlingen skal foregå på engelsk. Voldgiftsmændenes kendelse vil være endelige og bindende for begge parter. Parterne fraskriver sig derfor i henhold til paragraf 598 (2) i Austrian Code of Civil Procedure udtrykkeligt anvendelsen af paragraf

595 (1) figur 7 i Austrian Code of Civil Procedure. Lenovo kan dog anlægge sag ved en kompetent ret i det land, hvor Maskinen er installeret.

**I Estland, Letland og Litauen** afgøres enhver tvist, der måtte opstå som følge af dette Servicebevis, endeligt ved en voldgift, som afholdes i Helsinki i Finland i overensstemmelse med de gældende regler for voldgift i Finland. Hver af parterne udpeger en voldgiftsmand. Voldgiftsmændene udpeger derefter sammen en formand. Hvis voldgiftsmændene ikke kan blive enige om en formand, udpeger Central Chamber of Commerce i Helsinki en formand.

## **EU (Den Europæiske Union)**

## *Følgende vilkår gælder alle EU-lande:*

Garantien på Maskiner, der er anskaffet i et EU-land, er gyldig i alle lande i EU, forudsat at Maskinerne er lanceret og kan købes i disse lande. **Sådan får De service i garantiperioden:** *Følgende føjes til dette afsnit:* Se oversigten over telefonnumre i Del 3 - Garantioplysninger, hvis De ønsker service i garantiperioden fra IBM-service i EU-landene. De kan kontakte IBM-service på følgende adresse:

IBM Warranty & Service Quality Dept. PO Box 30 Spango Valley Greenock Scotland PA16 0AH

#### **FORBRUGERE**

Forbrugere har juridiske rettigheder i henhold til gældende national lovgivning for salg af forbrugsvarer. Sådanne rettigheder påvirkes ikke af de garantier, der gives i dette Servicebevis.

## **DANMARK, FINLAND, GRÆKENLAND, HOLLAND, ITALIEN, NORGE, PORTUGAL, SCHWEIZ, SPANIEN, SVERIGE OG ØSTRIG**

**Ansvarsbegrænsning:** *Følgende erstatter alle vilkårene i dette afsnit:* Medmindre gældende lov kræver andet, gælder følgende:

1. Lenovos erstatningsansvar for krav og tab, der måtte opstå som følge af, at Lenovo ikke har opfyldt sine forpligtelser i henhold til eller i forbindelse med dette Servicebevis, eller pga. andre årsager i forbindelse med Servicebeviset, er begrænset til en erstatning udelukkende for de krav og tab, der kan påvises at være opstået som umiddelbar og direkte følge af Lenovos manglende opfyldelse af sådanne forpligtelser (hvis det skyldes fejl fra Lenovos side) eller som umiddelbar og direkte følge af sådanne andre årsager. Erstatningen kan ikke overstige det beløb, De har betalt for Maskinen.

Ovennævnte begrænsning gælder ikke erstatning for personskade (herunder død) samt skade på fast ejendom og løsøre, som er ansvarspådragende for Lenovo.

2. **Hverken Lenovo eller Lenovos underleverandører, forhandlere eller Serviceleverandører er ansvarlige for følgende: 1) tab af eller skade på data, 2) indirekte tab eller følgeskader eller 3) tabt fortjeneste, selv om tabet er en direkte følge af den begivenhed, der har forårsaget skaderne, eller 4) tabt fortjeneste, indtjening, goodwill eller forventede besparelser, selv om de er blevet gjort bekendt med muligheden for sådanne tab.**

#### **FRANKRIG OG BELGIEN**

**Ansvarsbegrænsning:** *Følgende erstatter alle vilkårene i dette afsnit:* Medmindre gældende lov kræver andet, gælder følgende:

1. Lenovos erstatningsansvar for krav og tab, der måtte opstå som følge af, at Lenovo ikke har opfyldt sine forpligtelser i henhold til eller i forbindelse med dette Servicebevis, er begrænset til en erstatning udelukkende for de krav og tab, der kan påvises at være opstået som umiddelbar og direkte følge af Lenovos manglende opfyldelse af sådanne forpligtelser (hvis det skyldes fejl fra Lenovos side). Erstatningen kan ikke overstige det beløb, De har betalt for den Maskine, der har forårsaget skaderne.

Ovennævnte begrænsning gælder ikke erstatning for personskade (herunder død) samt skade på fast ejendom og løsøre, som er ansvarspådragende for Lenovo.

2. **Hverken Lenovo eller Lenovos underleverandører, forhandlere eller Serviceleverandører er ansvarlige for følgende: 1) tab af eller skade på data, 2) indirekte tab eller følgeskader eller 3) tabt fortjeneste, selv om tabet er en direkte følge af den begivenhed, der har forårsaget skaderne, eller 4) tabt fortjeneste, indtjening, goodwill eller forventede besparelser, selv om de er blevet gjort bekendt med muligheden for sådanne tab.**

## **FØLGENDE VILKÅR GÆLDER DET ANGIVNE LAND:**

#### **ØSTRIG**

#### **Bestemmelserne i dette Servicebevis erstatter alle ufravigelige lovbestemmelser.**

#### **Garantiens omfang:** *Følgende erstatter første sætning i første afsnit under denne overskrift:*

Garantien for en Lenovo-Maskine dækker Maskinens funktionalitet ved normal brug, og at Maskinen er i overensstemmelse med Specifikationerne.

#### *Følgende føjes til dette afsnit:*

Forældelsesfristen for en forbrugers krav i forbindelse med brud på garantien er mindst den lovbestemte periode. Hvis Serviceleverandøren ikke er i stand til at reparere en Lenovo-Maskine, kan De som alternativ anmode om at få en delvis tilbagebetaling, i det omfang det er berettiget på grund af den ikke-reparerede Maskines værdiforringelse, eller om annullering af den pågældende aftale vedrørende en sådan Maskine, og få det beløb, De har betalt, refunderet.

*Anden sætning gælder ikke.*

**Lenovos handlinger i forbindelse med problemløsning:** *Følgende føjes til dette afsnit:*

I garantiperioden godtgør Lenovo Deres omkostninger til transport af den defekte Maskine til IBM-service.

#### **Ansvarsbegrænsning:** *Følgende sætning føjes til dette afsnit:*

De begrænsninger og fraskrivelser, der er anført i dette Servicebevis, gælder ikke skader forvoldt af Lenovo som følge af svig eller grov uagtsomhed og ved udtrykkelige garantier.

#### *Følgende sætning føjes til i slutningen af punkt 2:*

I forbindelse med almindelig uagtsomhed er Lenovos erstatningsansvar i medfør af dette punkt begrænset til brud på væsentlige kontraktvilkår.

## **EGYPTEN**

**Ansvarsbegrænsning:** *Følgende erstatter punkt 2 i dette afsnit:* andet direkte tab op til det beløb, De har betalt for den Maskine, der udløser kravet.

*Vilkårene gælder underleverandører, forhandlere og Serviceleverandører (uændret).*

## **FRANKRIG**

**Ansvarsbegrænsning:** *Følgende erstatter anden sætning i det første afsnit under denne overskrift:*

I sådanne tilfælde er Lenovos erstatningsansvar uanset ansvarsgrundlag begrænset til: (punkt 1 og 2 uændret).

## **TYSKLAND**

#### **Garantiens omfang:** *Følgende erstatter første sætning i første afsnit under denne overskrift:*

Garantien for en Lenovo-Maskine dækker Maskinens funktionalitet ved normal brug, og at Maskinen er i overensstemmelse med Specifikationerne.

## *Følgende føjes til dette afsnit:*

Maskinens garantiperiode er minimum 12 måneder. Hvis Serviceleverandøren ikke er i stand til at reparere en Lenovo-Maskine, kan De som alternativ anmode om at få en delvis tilbagebetaling, i det omfang det er berettiget på grund af den ikke-reparerede Maskines værdiforringelse, eller om annullering af den pågældende aftale vedrørende en sådan Maskine, og få det beløb, De har betalt, refunderet.

*Anden sætning gælder ikke.*

## **Lenovos handlinger i forbindelse med problemløsning:** *Følgende føjes til dette afsnit:*

I garantiperioden dækker Lenovo omkostninger til transport af den defekte Maskine til Lenovo eller IBM-service.

## **Ansvarsbegrænsning:** *Følgende sætning føjes til dette afsnit:*

De begrænsninger og fraskrivelser, der er anført i dette Servicebevis, gælder ikke skader forvoldt af Lenovo som følge af svig eller grov uagtsomhed og ved udtrykkelige garantier.

## *Følgende sætning føjes til i slutningen af punkt 2:*

I forbindelse med almindelig uagtsomhed er Lenovos erstatningsansvar i medfør af dette punkt begrænset til brud på væsentlige kontraktvilkår.

## **UNGARN**

## **Ansvarsbegrænsning:** *Følgende føjes til slutningen af dette afsnit:*

De heri nævnte begrænsninger og fraskrivelser gælder ikke ansvar for et aftalebrud, der forårsager skade på en persons liv, fysiske velbefindende eller helbred, og som skyldes en bevidst eller kriminel handling eller grov uagtsomhed.

Parterne accepterer ansvarsbegrænsningerne som gyldige bestemmelser og er indforstået med, at paragraf 314.(2) i den ungarske Civil Code gælder for købsprisen, samt at andre fordele i kraft af nærværende Servicebevis afvejer denne ansvarsbegrænsning.

## **IRLAND**

## **Garantiens omfang:** *Følgende føjes til dette afsnit:*

Med mindre andet er udtrykkeligt angivet i nærværende vilkår, undtages hermed alle lovmæssige krav, herunder underforståede garantier, samt alle garantier i medfør af ″Sale of Goods Act 1893″ eller ″Sale of Goods and Supply of Services Act 1980″ dog uden præjudice for det generelle indhold af det foregående.

## **Ansvarsbegrænsning:** *Følgende erstatter alle vilkårene i dette afsnit:*

I dette afsnit betyder "Misligholdelse" enhver handling, udtalelse, undladelse eller forsømmelighed fra Lenovos side i forbindelse med eller vedrørende genstanden for dette Servicebevis, med hensyn til hvilken Lenovo, både i og uden for kontrakt, er juridisk ansvarlig over for Dem. Et antal Misligholdelser, som samlet medfører eller bidrager til stort set samme tab eller skade, skal betragtes som én Misligholdelse, der har fundet sted på datoen for den sidste Misligholdelse.

Der kan opstå situationer, hvor De på grund af en Misligholdelse er berettiget til at få tilkendt erstatning fra Lenovo.

I dette afsnit angives Lenovos ansvar og Deres rettigheder.

- 1. Lenovo har det fulde ansvar for død eller personskade forårsaget af forsømmelighed fra Lenovos side.
- 2. Med forbehold for afsnittet **Forhold, som Lenovo er uden ansvar for** nedenfor, har Lenovo det fulde ansvar for fysisk skade på fast ejendom som følge af Lenovos forsømmelighed.
- 3. Bortset fra som angivet i punkt 1 og 2 ovenfor kan Lenovos samlede ansvar for faktiske skader i forbindelse med en hvilken som helst Misligholdelse under ingen omstændigheder overstige 125 % af det beløb, De har betalt for den Maskine, som Misligholdelsen vedrører direkte.

## **Forhold, som Lenovo er uden ansvar for**

Med undtagelse af eventuelle forpligtelser anført i punkt 1 ovenfor er Lenovo og Lenovos underleverandører, forhandlere og Serviceleverandører under ingen omstændigheder ansvarlige for følgende, selv om de er blevet gjort bekendt med muligheden for sådanne tab:

- 1. tab af eller skade på data
- 2. driftstab og andre indirekte tab eller følgeskader, eller
- 3. driftstab, tabt fortjeneste, indtjening eller goodwill eller tabte forventede besparelser.

## **SLOVAKIET**

**Ansvarsbegrænsning:** *Følgende føjes til i slutningen af sidste sætning:* Begrænsningerne gælder i det omfang, de er tilladte i henhold til paragraf 373- 386 i den slovakiske Commercial Code.

#### **SYDAFRIKA, NAMIBIA, BOTSWANA, LESOTHO OG SWAZILAND**

**Ansvarsbegrænsning:** *Følgende føjes til i dette afsnit:*

Lenovos samlede ansvar for faktisk skade som følge af Lenovos manglende opfyldelse i henhold til den genstand, dette Servicebevis gælder, er begrænset til det beløb, De har betalt for den enkelte Maskine, der udløser kravet over for Lenovo.

#### **STORBRITANNIEN**

**Ansvarsbegrænsning:** *Følgende erstatter alle vilkårene i dette afsnit:*

I dette afsnit betyder "Misligholdelse" enhver handling, udtalelse, undladelse eller forsømmelighed fra Lenovos side i forbindelse med eller vedrørende genstanden for dette Servicebevis, med hensyn til hvilken Lenovo, både i og uden for kontrakt, er juridisk ansvarlig over for Dem. Et antal Misligholdelser, som samlet medfører eller bidrager til stort set samme tab eller skade, betragtes som én Misligholdelse.

Der kan opstå situationer, hvor De på grund af en Misligholdelse er berettiget til at få tilkendt erstatning fra Lenovo.

I dette afsnit angives Lenovos ansvar og Deres rettigheder.

1. Lenovo har det fulde ansvar for:

- a. død eller personskade forårsaget af forsømmelighed fra Lenovos side og
- b. eventuel misligholdelse fra Lenovos side af de forpligtelser, der påhviler Lenovo ifølge paragraf 12 i Sale of Goods Act 1979 eller paragraf 2 i Supply of Goods and Services Act 1982, eller eventuelle lovbestemte ændringer eller videreførelse af nogen af disse paragraffer.
- 2. Lenovo har det fulde ansvar, med forbehold for afsnittet **Forhold, som Lenovo er uden ansvar for** nedenfor, for fysisk skade på fast ejendom som følge af Lenovos forsømmelighed.
- 3. Lenovos samlede ansvar for faktiske skader i forbindelse med enhver Misligholdelse kan under ingen omstændigheder, bortset fra som angivet i punkt 1 og 2 ovenfor, overstige 125 % af den samlede købspris, der er betalt, eller betalingen for den Maskine, som Misligholdelsen vedrører direkte.

Disse begrænsninger gælder også Lenovos underleverandører, forhandlere og Serviceleverandører og angiver således det samlede ansvar for Lenovo og Lenovos underleverandører, forhandlere og Serviceleverandører.

## **Forhold, som Lenovo er uden ansvar for**

Med undtagelse af eventuelle forpligtelser anført i punkt 1 ovenfor er Lenovo og Lenovos underleverandører, forhandlere og Serviceleverandører under ingen omstændigheder ansvarlige for følgende, selv om de er blevet gjort bekendt med muligheden for sådanne tab:

- 1. tab af eller skade på data
- 2. driftstab og andre indirekte tab eller følgeskader, eller
- 3. driftstab, tabt fortjeneste, indtjening eller goodwill eller tabte forventede besparelser.

## **Del 3 - Garantioplysninger**

I denne Del 3 findes oplysninger om den garanti, der gælder for Maskinen, om garantiperioden og om den type service i garantiperioden, som Lenovo leverer.

## **Garantiperiode**

Garantiperiodens varighed kan være forskellig fra land til land. Den fremgår af tabellen nedenfor. Bemærk: ″Område″ betyder enten Hong Kong eller Macau Special Administrative Region of China.

Der gælder en garantiperiode på et år for dele og et år for arbejde. Det betyder, at Lenovo yder service i det første år af garantiperioden:

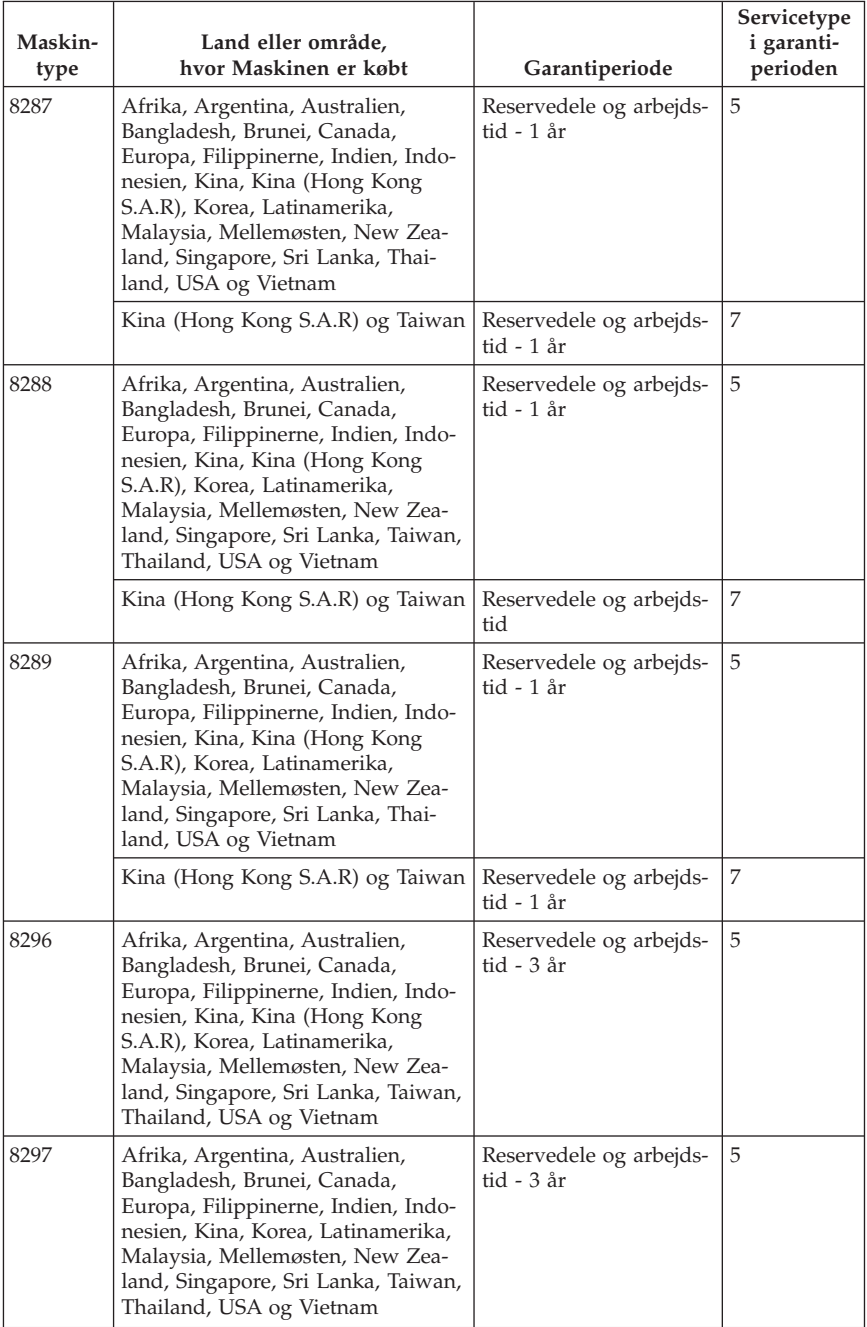

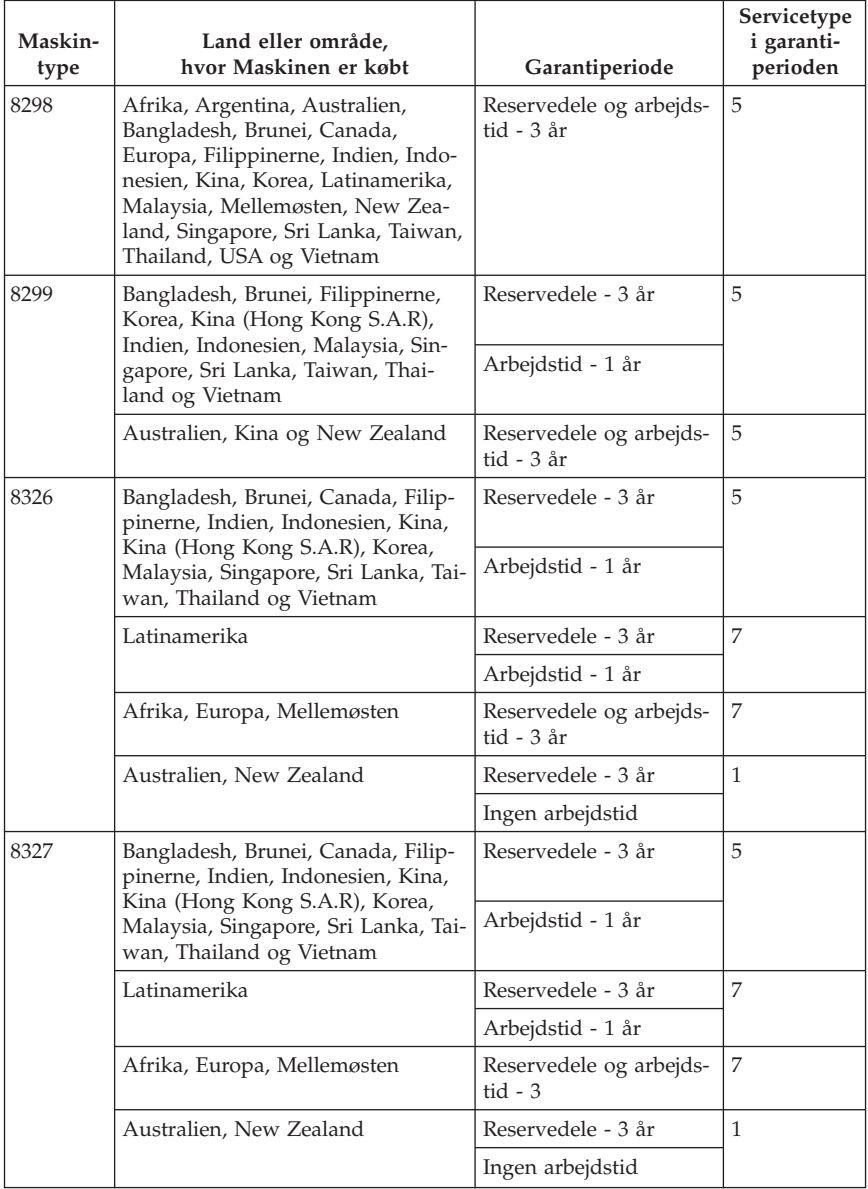
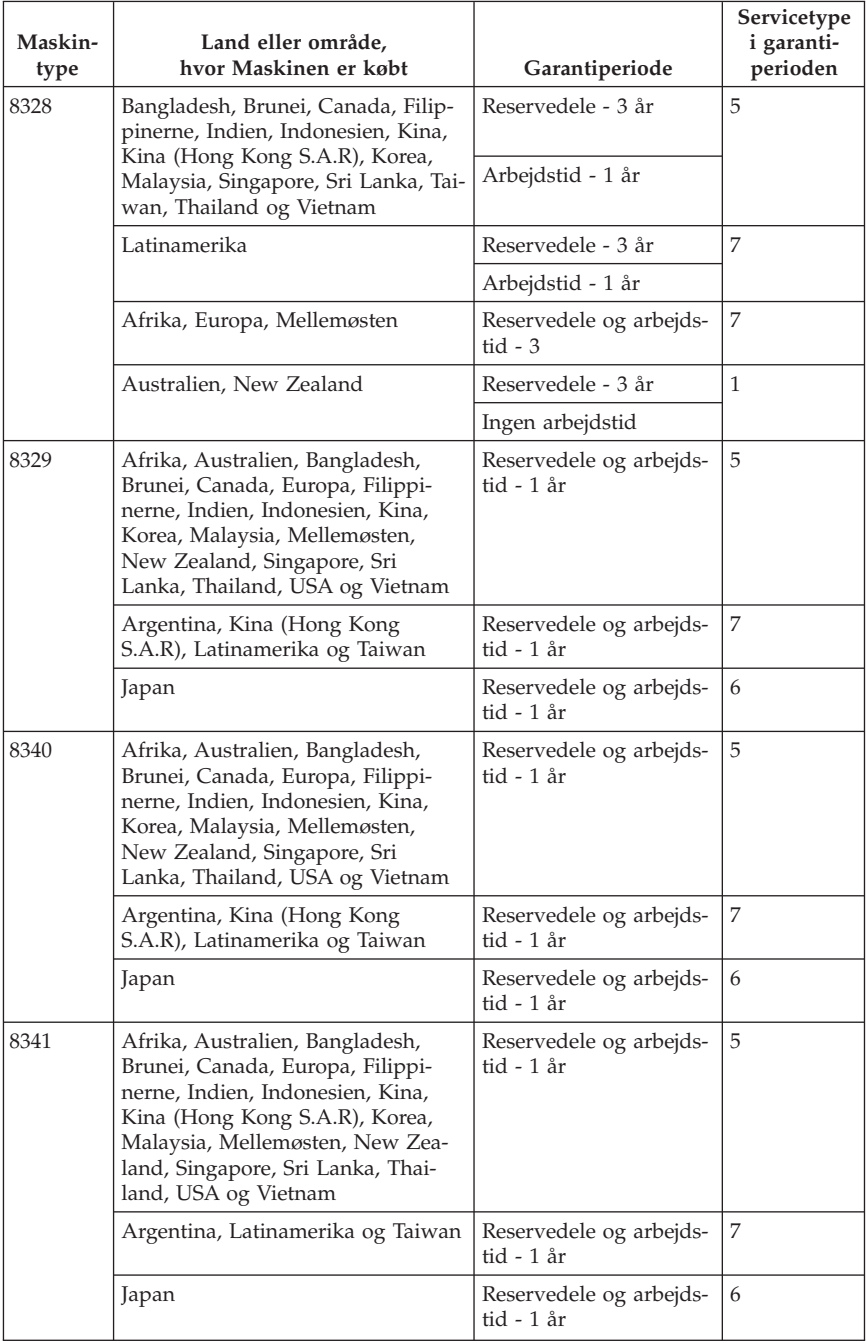

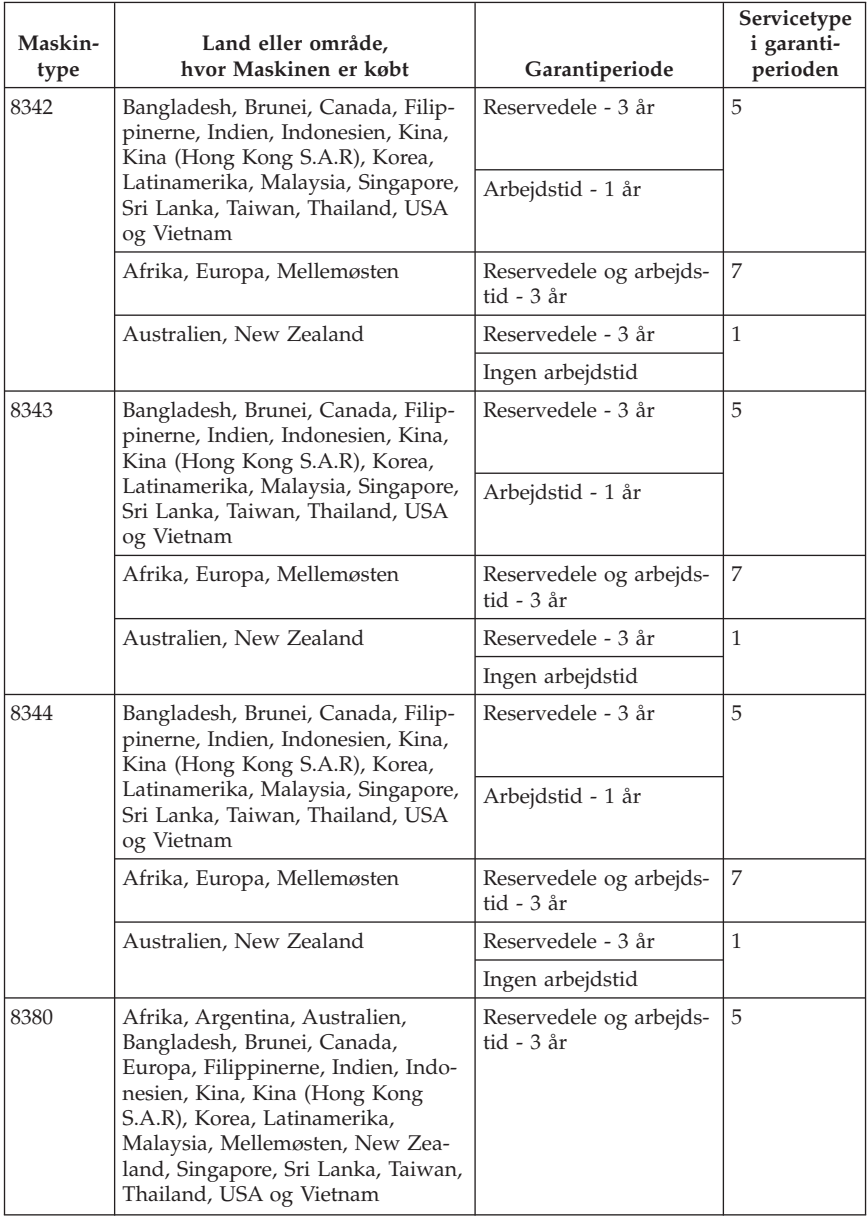

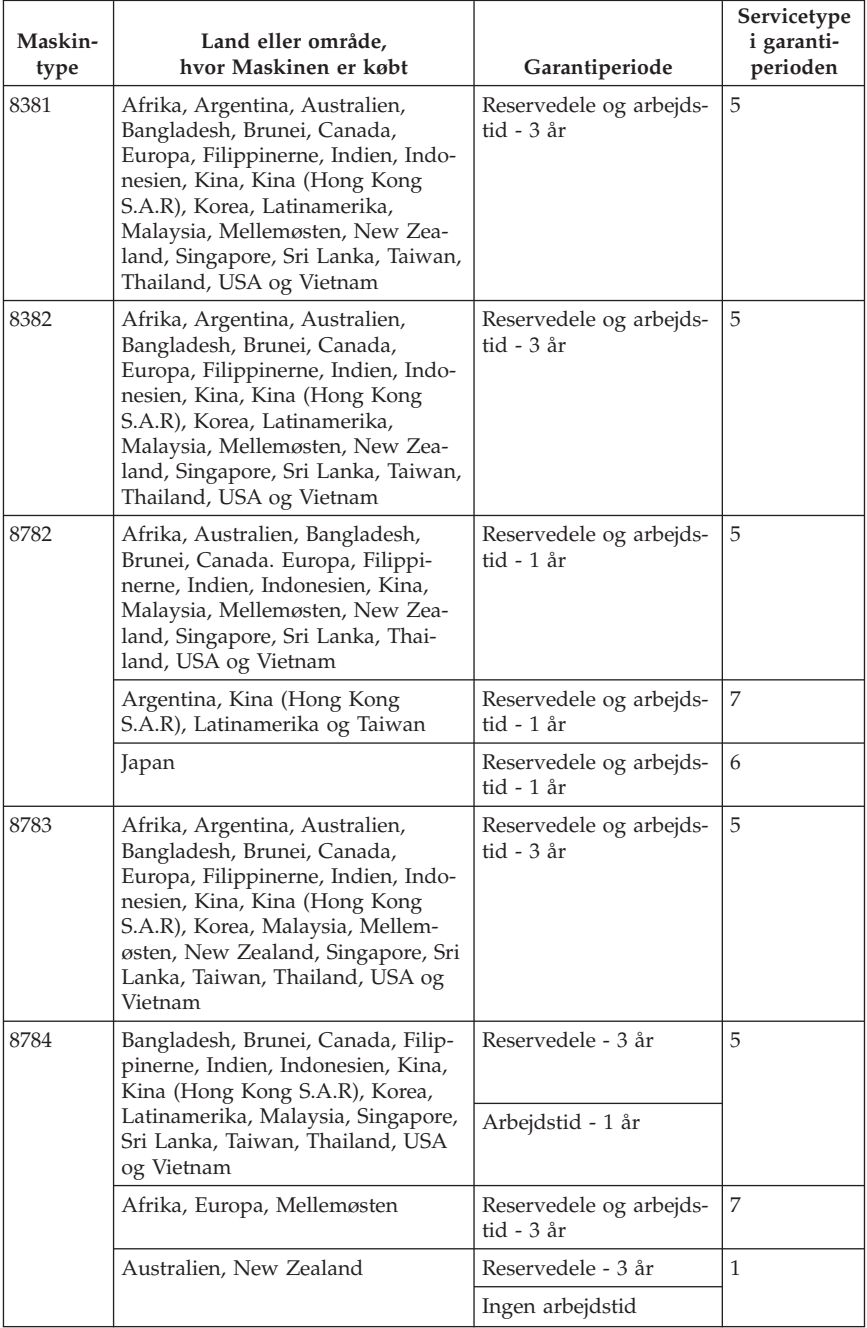

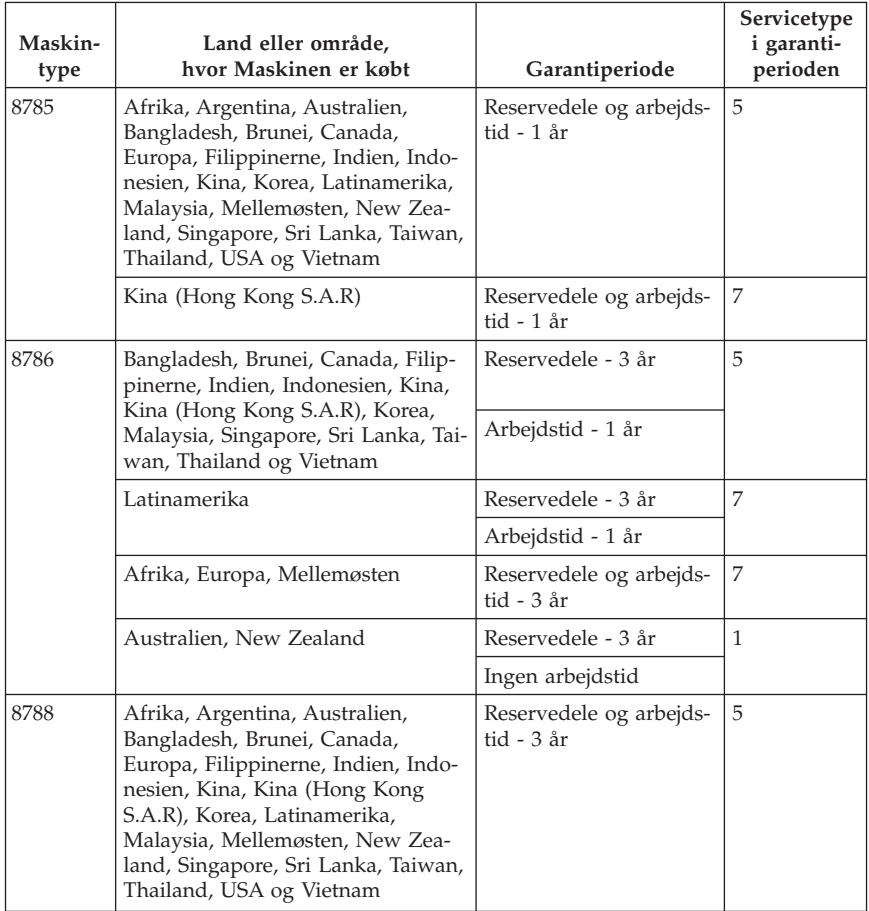

# **Servicetyper i garantiperioden**

Serviceleverandøren leverer, hvis det er nødvendigt, reparations- eller udskiftningsservice afhængig af den type service i garantiperioden, der er anført for Maskinen i oversigten ovenfor og som beskrevet nedenfor. Tidspunktet for service afhænger af, hvornår service tilkaldes, og af om der er de nødvendige dele til rådighed. Reaktionstiderne for service er målsætninger, Lenovo vil bestræbe sig på at overholde. De angivne reaktionstider for service er ikke gældende i alle lande. Yderligere betaling kan være påkrævet uden for Serviceleverandørens normale serviceområde. Kontakt Serviceleverandøren eller forhandleren i det land, hvor Maskinen er anskaffet.

#### 1. **CRU-service**

Lenovo sender CRU-dele til Dem, og De foretager derefter selv udskiftning. Niveau-1 CRU-dele er nemme at installere, mens Niveau 2 CRU-dele kræver visse tekniske færdigheder og værktøjer. Oplysninger om CRU-dele og udskiftningsvejledning leveres sammen med Deres Maskine og er altid mulige at få fra Lenovo på Deres anmodning. De kan bede en Serviceleverandør om at installere CRU-dele uden ekstra betaling i henhold til den type service i garantiperioden, der gælder for Deres Maskine. I det materiale, der leveres sammen med en CRU-reservedel, angiver Lenovo, om en defekt CRU-del skal returneres til Lenovo. Når Lenovo kræver, at delen returneres, så 1) sendes forsendelsesoplysninger og -materiale sammen med CRU-reservedelen, og 2) De vil blive faktureret for CRU-reservedelen, hvis Lenovo ikke har modtaget den defekte CRU-del, senest 30 dage efter De har modtaget CRU-reservedelen.

#### 2. **Service på kundens adresse**

Serviceleverandøren reparerer eller udskifter den defekte Maskine hos Dem og kontrollerer, at den fungerer. De skal stille et velegnet arbejdsområde til rådighed, så det er muligt at skille Lenovo-Maskinen ad og samle den igen. Arbejdsområdet skal være rent med god belysning og være velegnet til formålet. For visse Maskiner kan det ved bestemte reparationer være nødvendigt at sende Maskinen til et angivet servicecenter.

#### 3. **Kurérservice eller indleveringsservice \***

De afmonterer den defekte Maskine, som Serviceleverandøren så sørger for at afhente. De får leveret emballage til brug ved returnering af Maskinen til et angivet servicecenter. En kurér henter Maskinen og afleverer den på det relevante servicecenter. Efter reparation eller udskiftning sørger servicecentret for at levere Maskinen tilbage til Dem. Installation og funktionskontrol er Deres ansvar.

#### 4. **Indleveringsservice eller indsendelsesservice**

De leverer eller sender (transport forudbetalt, medmindre andet er angivet) den defekte Maskine forsvarligt emballeret til en angivet adresse. Når Maskinen er repareret eller udskiftet, kan De hente den. Hvis De har valgt indsendelsesservice, returneres Maskinen til Dem for Lenovos regning, medmindre Serviceleverandøren angiver andet. Den efterfølgende installation og funktionskontrol er Deres ansvar.

#### 5. **CRU-service og service på kundens adresse**

Denne type service i garantiperioden er en kombination af type 1 og type 2 (se ovenfor).

#### 6. **CRU-service og kurérservice eller indleveringsservice**

Denne type service i garantiperioden er en kombination af type 1 og type 3 (se ovenfor).

#### 7. **CRU-service og indleveringsservice eller indsendelsesservice**

Denne type service i garantiperioden er en kombination af type 1 og type 4 (se ovenfor).

**Når der er angivet service af type 5, 6 eller 7 i garantiperioden, er det op til Serviceleverandøren at finde ud af, hvilken type service i garantiperioden der er relevant i forbindelse med en reparation.**

\* Denne type service kaldes ThinkPad EasyServ eller EasyServ i visse lande.

Kontakt Serviceleverandøren for at få service i garantiperioden. Ring 1-800- IBM-SERV (426-7378) for at få service i garantiperioden i Canada eller USA. Se telefonnumrene nedenfor for øvrige lande.

# **Oversigt over telefonnumre i hele verden**

Telefonnumre kan ændres uden forudgående varsel. De kan finde de nyeste telefonnumre ved at besøge http://www.lenovo.com/think/support og klikke på **Support phone list**.

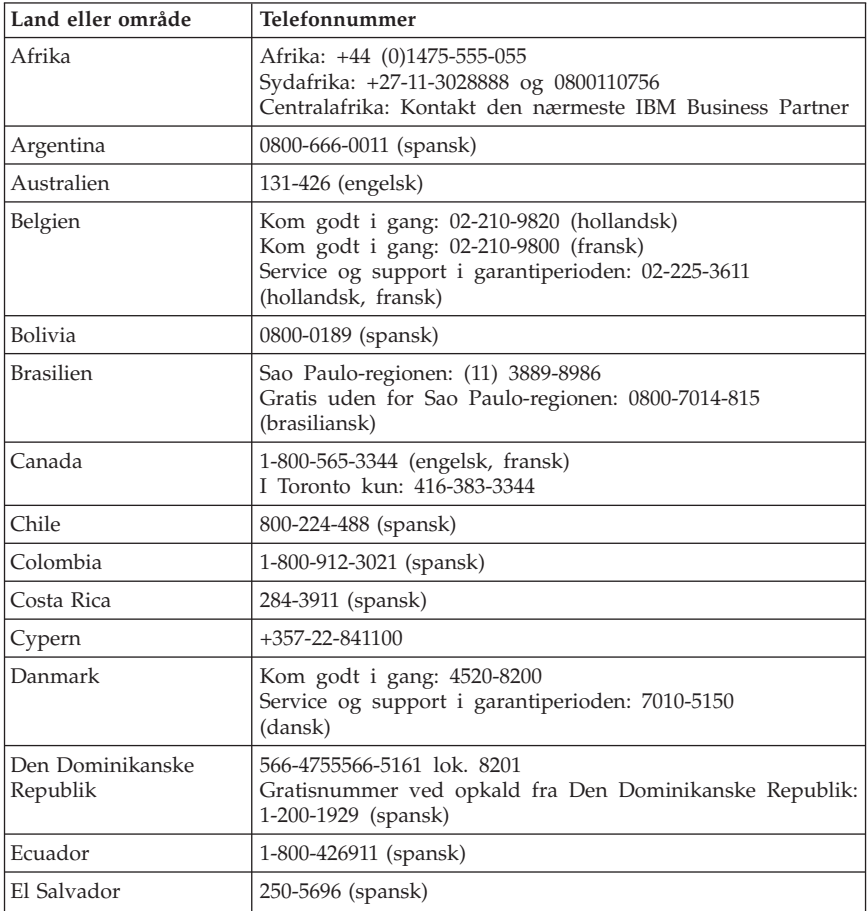

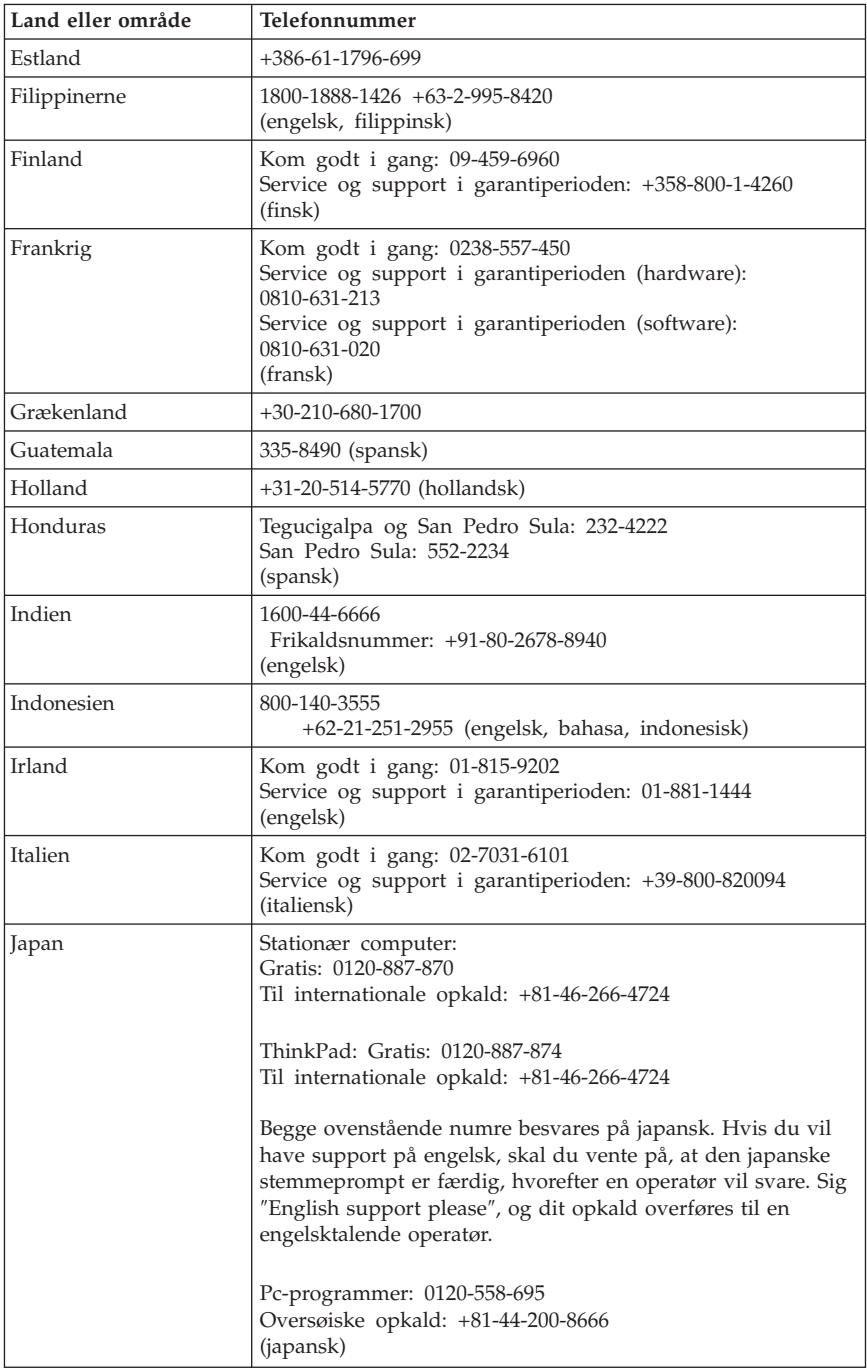

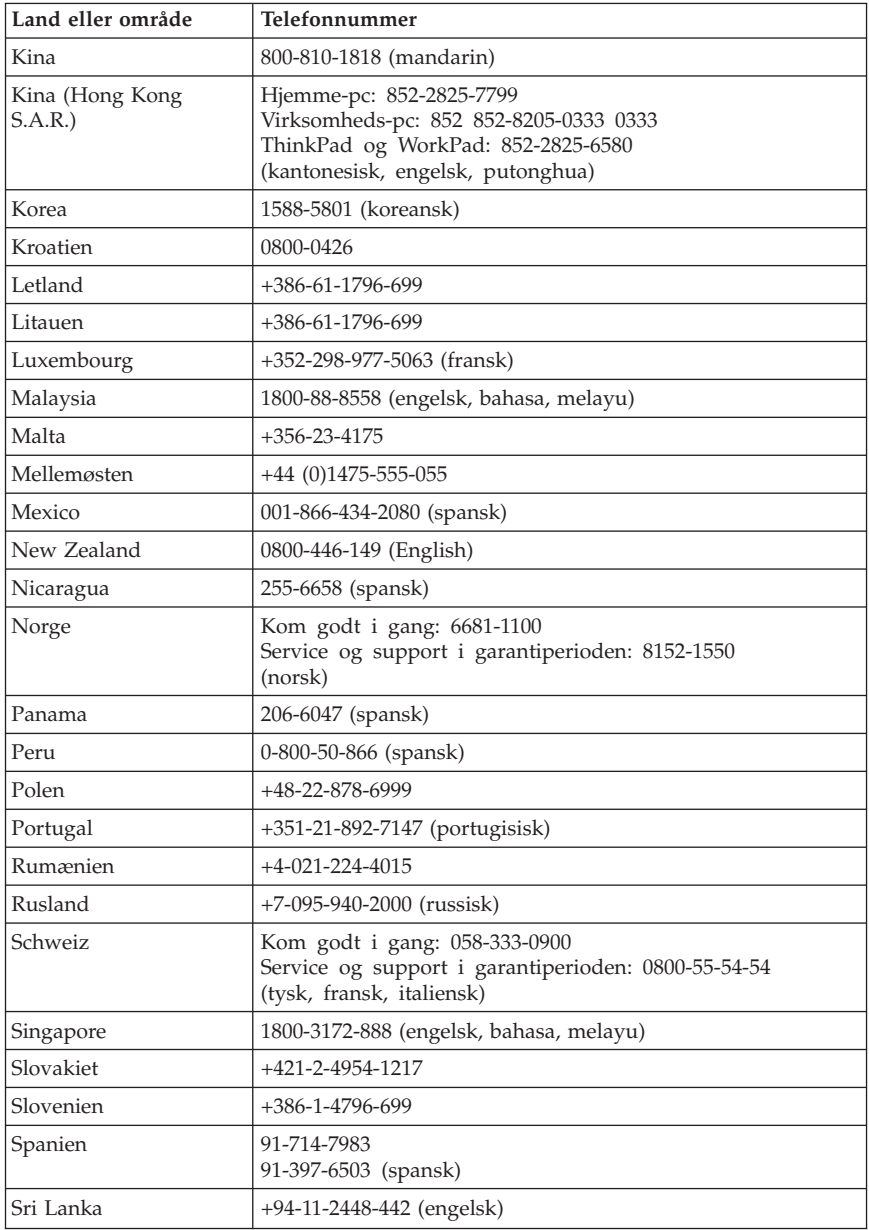

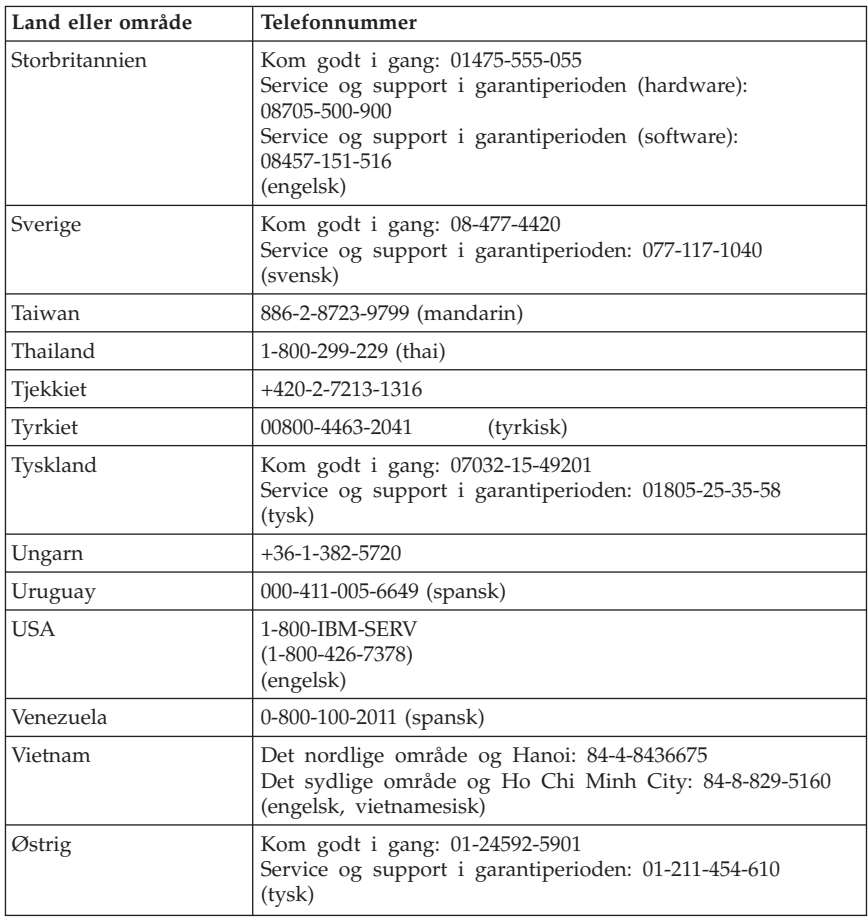

### **Garantitillæg for Mexico**

Dette tillæg er en del af Lenovo Servicebevis og gælder udelukkende for produkter, der sælges og markedsføres i Mexico. Hvis der opstår tvister, gælder vilkårene i dette tillæg.

Alle softwareprogrammer, der er forudinstalleret på udstyret, har en garanti på kun tredive (30) dage for installationsfejl fra købsdatoen. Lenovo er ikke ansvarlig for oplysningerne i sådanne softwareprogrammer og/eller andre softwareprogrammer, der er installeret af Dem eller installeret efter produktet blev købt.

Service, som ikke dækkes af garantien, skal betales af slutbrugeren efter godkendelse.

Hvis der skal udføres garantiservice, skal De ringe til kundesupportcentret på 001-866-434-2080, hvor De vil blive stillet om til det nærmeste autoriserede servicecenter. Hvis der ikke findes et autoriseret servicecenter i Deres by, eller inden for en radius af 450 km af Deres by, inkluderer garantien alle rimelige leveringsomkostninger i forbindelse med transporten af produktet til det nærmeste autoriserede servicecenter. Ring til det nærmeste autoriserede servicecenter for at få de nødvendige godkendelser eller oplysninger vedrørende forsendelsen af produktet og forsendelsesadressen.

De kan få vist en oversigt over autoriserede servicecentre ved at besøge webstedet http://www.lenovo.com/mx/es/servicios

**Fremstillet af: SCI Systems de México, S.A. de C.V. Av. De la Solidaridad Iberoamericana No. 7020 Col. Club de Golf Atlas El Salto, Jalisco, México C.P. 45680, Tel. 01-800-3676900**

**Markedsføring: Lenovo de México, Comercialización y Servicios, S. A. de C. V. Alfonso Nápoles Gándara No 3111 Parque Corporativo de Peña Blanca Delegación Álvaro Obregón México, D.F., México C.P. 01210, Tel. 01-800-00-325-00**

# **Tillæg C. CRU (Customer Replacement Unit)**

Du kan finde oplysninger om, hvordan du udskifter CRU-delene efter maskintype i en af de bøger, der vises i nedenstående tabeller.

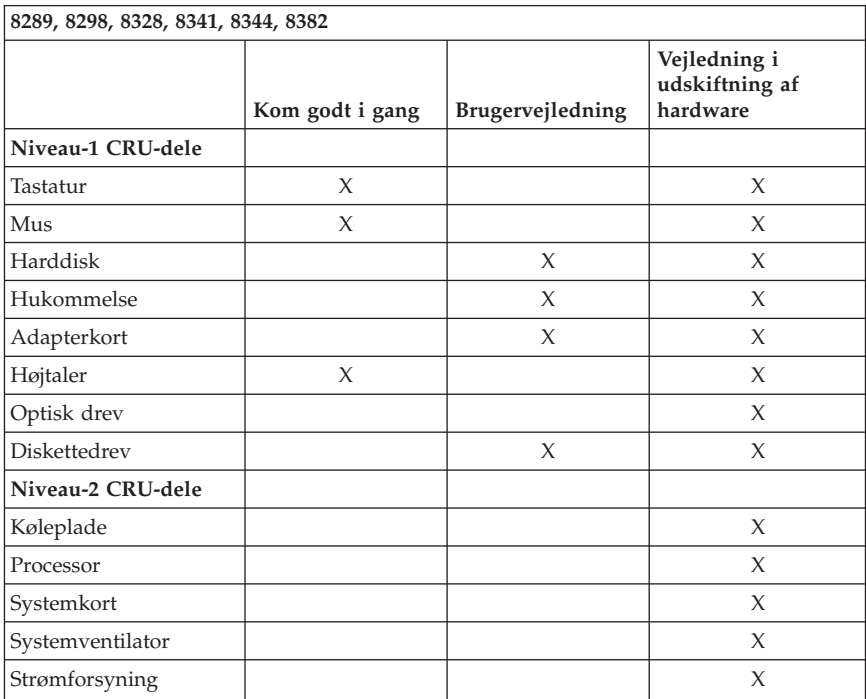

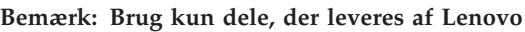

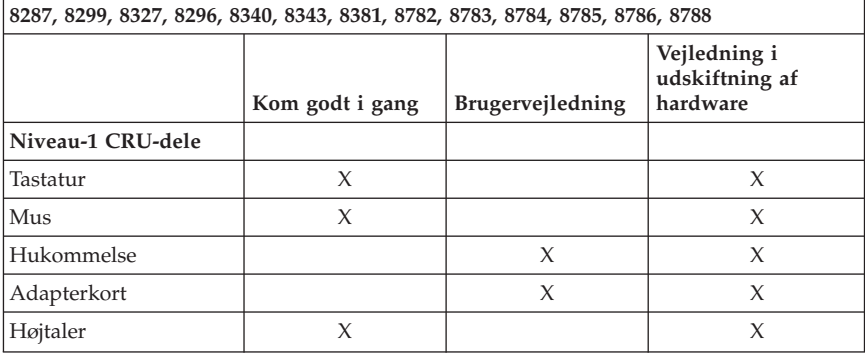

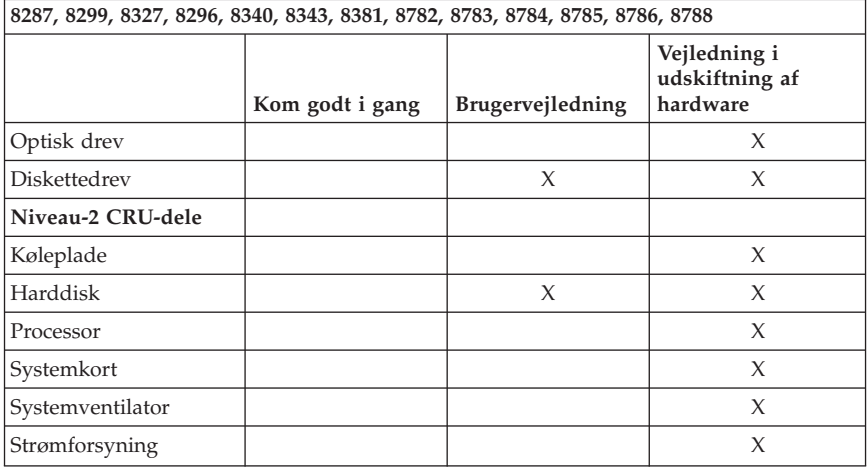

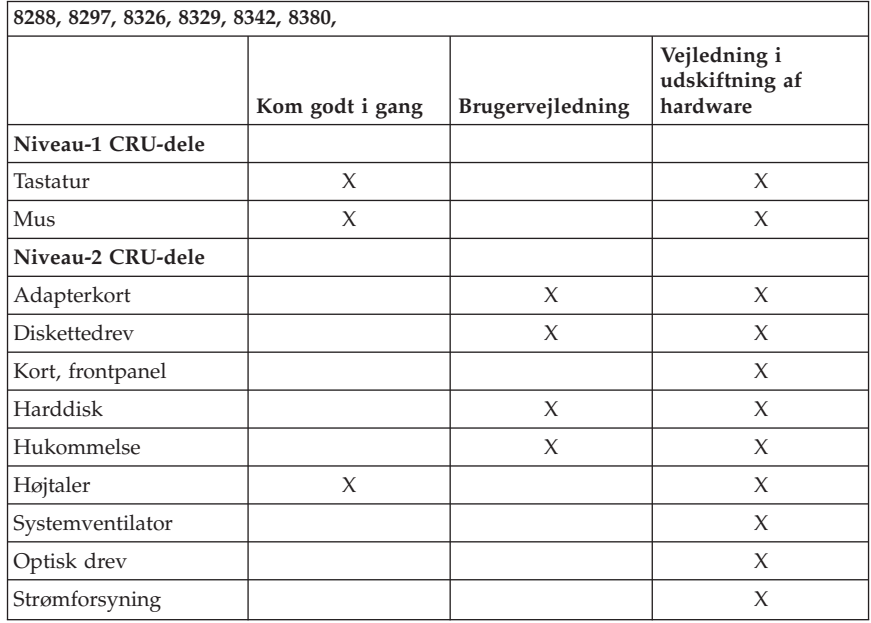

Hvis du ikke har adgang til disse instruktioner, eller hvis det er svært at udskifte en CRU, kan du bruge en af disse ekstra ressourcer:

v Bogen Vejledning i udskiftning af hardware findes i folderen med onlinebøger på computeren. Klik på **Alle programmer -> Onlinebøger** for at finde bogen Vejledning i udskiftning af hardware.

v Du kan også hente bogen Vejledning i udskiftning af hardware på Lenovo Support-webstedet på adressen http://www.lenovo.com/think/support. Du skal angive maskintypen, for at du kan finde den korrekte Vejledning i udskiftning af hardware.

# **Tillæg D. Bemærkninger**

Lenovo tilbyder muligvis ikke de produkter eller serviceydelser eller det udstyr, der omtales i dette dokument, i alle lande. Kontakt en Lenovo-forhandler for at få oplysninger om de produkter og serviceydelser, der findes i Deres land. Henvisninger til et Lenovo-produkt, -program eller en Lenovo-ydelse skal ikke betyde, at det kun er Lenovos produkt, program eller ydelse, der kan anvendes. Alle funktionelt tilsvarende produkter, programmer og serviceydelser, der ikke krænker Lenovos immaterialrettigheder, kan anvendes. Det er brugerens ansvar at vurdere og kontrollere andre produkters, programmers og serviceydelsers funktion.

Lenovo kan have patenter eller udestående patentansøgninger inden for det område, dette dokument dækker. De opnår ikke licens til disse patenter eller patentansøgninger ved at være i besiddelse af hæftet. Forespørgsler om licens kan sendes til:

*Lenovo (United States), Inc. 500 Park Offices Drive, Hwy. 54 Research Triangle Park, NC 27709 USA Attention: Lenovo Director of Licensing*

Lenovo Group Ltd. leverer denne bog, som den er og forefindes, uden nogen form for garanti. Lenovo påtager sig ingen forpligtelser, uanset eventuelle forventninger vedrørende egnethed eller anvendelse. Visse landes lovgivning tillader ikke fraskrivelser eller begrænsninger vedrørende udtrykkelige eller underforståede garantier. Ovennævnte fraskrivelser gælder derfor muligvis ikke Dem.

Bogen kan indeholde tekniske unøjagtigheder. Lenovo kan når som helst og uden forudgående varsel foretage forbedringer eller ændringer af de produkter og/eller de programmer, der beskrives i dette dokument.

De produkter, der beskrives i dette dokument, er ikke beregnet til brug i systemer, der anvendes til livsopretholdelse, herunder implantater, hvor programfejl kan resultere i personskade eller død. De oplysninger, der findes i dette dokument, påvirker eller ændrer ikke Lenovo-produktspecifikationer eller -vilkår. Intet i dette dokument fungerer som en udtrykkelig eller implicit licens eller skadesløsholdelse under Lenovos eller tredjeparts immaterielle rettigheder. Alle oplysningerne i dette dokument er opnået i bestemte miljøer og tjener kun som en illustration. Resultater opnået i andre miljøer kan være forskellige.

Lenovo må anvende eller videregive oplysninger fra Dem på en måde som Lenovo finder passende uden at pådrage sig nogen forpligtelser over for Dem. Henvisninger til ikke-Lenovo websteder er kun til orientering og fungerer på ingen måde som en godkendelse af disse websteder. Materialet på disse websteder er ikke en del af materialet til dette Lenovo-produkt, og eventuel brug af disse websteder sker på eget ansvar.

Alle ydelsesdata heri er beregnet i et kontrolleret miljø. Derfor kan resultater, som er opnået i andre miljøer, være meget forskellige. Nogle målinger er udført på systemer på udviklingsniveau, og der er ingen garanti for, at disse målinger vil være de samme på tilgængelige systemer. Desuden kan visse målinger være beregnet via ekstrapolation. De faktiske resultater kan variere. Brugere af dette dokument skal kontrollere de tilgængelige data til deres specifikke miljø.

#### **Bemærkning om tv-output**

Følgende bemærkning gælder modeller, der leveres med facilitet til tv-modtagelse.

Dette produkt inkorporerer teknologi, der er beskyttet af ophavsrettigheder, og som er beskyttet af metoderettigheder af visse amerikanske patenter og andre immaterialrettigheder, der ejes af Macrovision Corporation og andre retmæssige ejere. Brug af denne copyright-beskyttede teknologi skal godkendes af Macrovision Corporation, og den må kun bruges i hjemmet og til anden begrænset fremvisning, medmindre Macrovision Corporation på anden måde giver tilladelse hertil. Teknisk tilbageføring (Reverse engineering) eller tilbageoversættelse (disassembly) er ikke tilladt.

### **Varemærker**

Følgende varemærker tilhører Lenovo:

Lenovo **ThinkCentre** ThinkVantage ThinkPad

Følgende varemærker tilhører International Business Machines Corporation:

1-2-3 Approach Freelance Graphics IBM Lotus Lotus FastSite Lotus Notes Lotus Organizer

Passport Advantage **SmartSuite** Word Pro

Varemærkerne Microsoft, Windows, Windows NT og Windows-logoet tilhører Microsoft Corporation.

Alle andre varemærker anerkendes.

#### **Bemærkninger vedr. elektronisk stråling**

Følgende oplysninger gælder for maskintype 8287, 8288, 8289, 8296, 8297, 8298, 8299, 8326, 8327, 8328, 8329, 8340, 8341, 8342, 8343, 8344, 8380, 8381, 8382, 8782, 8783, 8784, 8785, 8786 og 8788.

### **Federal Communications Commission (FCC) Declaration of Conformity**

Følgende afsnit er på engelsk og kan evt. benyttes i forbindelse med problemer, der er opstået, når computeren benyttes i udlandet.

This equipment has been tested and found to comply with the limits for a Class B digital device, pursuant to Part 15 of the FCC Rules. These limits are designed to provide reasonable protection against harmful interference in a residential installation. This equipment generates, used, and can radiate radio frequency energy and, if not installed and used in accordance with the instructions, may cause harmful interference to radio communications. However, there is no guarantee the interference will not occur in a particular installation. If this equipment does cause harmful interference to radio or television reception, which can be determined by turning the equipment off and on, the user is encouraged to try to correct the interference by one or more of the following measures:

- v Reorient or relocate the receiving antenna.
- Increase the separation between the equipment and receiver.
- v Connect the equipment into an outlet on a circuit different from that to which the receiver is connected.
- v Consult an authorized dealer or service representative for help.

Lenovo is not responsible for any radio or television interference caused by using other than recommended cables or connectors or by unauthorized changes or modifications to this equipment. Unauthorized changes or modifications could void the user's authority to operate the equipment.

This device complies with Part 15 of the FCC Rules. Operation is subject to the following two conditions: (1) this device may not cause harmful interference,

and (2) this device must accept any interference received, including interference that may cause undesired operation.

Responsible party:

Lenovo (United States) Inc. One Manhattanville Road Purchase, New York 10577 Telefon: (919) 254-0532

Tested To Comply With FCC Standards FOR HOME OR OFFICE USE

# **Industry Canada Class B emission compliance statement**

This Class B digital apparatus complies with Canadian ICES-003.

### **Erklæring vedrørende EU-krav**

Dette produkt overholder kravene vedrørende elektromagnetisk kompatibilitet fastsat i EU-direktiv 89/336/EØF om harmonisering af medlemsstaternes lovgivning vedrørende elektromagnetiske apparater. Lenovo er ikke ansvarlig for manglende opfyldelse af beskyttelseskravene, der skyldes en ikke anbefalet ændring af produktet, herunder montering af kort fra andre producenter.

Dette produkt er testet og overholder grænseværdierne for klasse B-IT-udstyr i henhold til CISPR 22/European Standard EN 55022. Grænseværdierne for klasse B-udstyr er angivet for typiske boligområder, så de yder tilstrækkelig beskyttelse mod interferens med licenserede kommunikationsenheder.

### **Federal Communications Commission (FCC) and telephone company requirements**

Følgende afsnit er på engelsk og kan evt. benyttes i forbindelse med problemer, der er opstået, når computeren benyttes i udlandet.

- 1. This device complies with Part 68 of the FCC rules. A label is affixed to the device that contains, among other things, the FCC registration number, USOC, and Ringer Equivalency Number (REN) for this equipment. If these numbers are requested, provide this information to your telephone company.
	- **Bemærk:** If the device is an internal modem, a second FCC registration label is also provided. You may attach the label to the exterior of the computer in which you install the Lenovo modem, or you

may attach the label to the external DAA, if you have one. Place the label in a location that is easily accessible, should you need to provide the label information to the telephone company.

- 2. The REN is useful to determine the quantity of devices you may connect to your telephone line and still have those devices ring when your number is called. In most, but not all areas, the sum of the RENs of all devices should not exceed five (5). To be certain of the number of devices you may connect to your line, as determined by the REN, you should call your local telephone company to determine the maximum REN for your calling area.
- 3. If the device causes harm to the telephone network, the telephone company may discontinue your service temporarily. If possible, they will notify you in advance; if advance notice is not practical, you will be notified as soon as possible. You will be advised of your right to file a complaint with the FCC.
- 4. Your telephone company may make changes in its facilities, equipment, operations, or procedures that could affect the proper operation of your equipment. If they do, you will be given advance notice to give you an opportunity to maintain uninterrupted service.
- 5. If you experience trouble with this product, contact your authorized reseller or call the Customer Support Center. In the United States, call **1-800-426- 7378**. In Canada, call **1-800-565-3344**. You may be required to present proof of purchase.

The telephone company may ask you to disconnect the device from the network until the problem has been corrected, or until you are sure the device is not malfunctioning.

- 6. No customer repairs are possible to the device. If you experience trouble with the device, contact your Authorized Reseller or see the Diagnostics section of this manual for information.
- 7. This device may not be used on coin service provided by the telephone company. Connection to party lines is subject to state tariffs. Contact your state public utility commission or corporation commission for information.
- 8. When ordering network interface (NI) service from the local Exchange Carrier, specify service arrangement USOC RJ11C.

### **Canadian Department of Communications certification label**

**NOTICE:** The Industry Canada label identifies certified equipment. This certification means that the equipment meets telecommunications network protective, operational and safety requirements as prescribed in the appropriate Terminal Equipment Technical Requirements documents. The Department does not guarantee the equipment will operate to the user's satisfaction.

Before installing this equipment, users should ensure that it is permissible to be connected to the facilities of the local telecommunications company. The equipment must also be installed using an acceptable method of connection.

The customer should be aware that compliance with the above conditions may not prevent degradation of service in some situations.Repairs to certified equipment should be coordinated by a representative designated by the supplier. Any repairs or alterations made by the user to this equipment, or equipment malfunctions, may give the telecommunications company cause to request the user to disconnect the equipment.

Users should ensure for their own protection that the electrical ground connections of the power utility, telephone lines, and internal metallic water pipe system, if present, are connected together. This precaution may be particularly important in rural areas.

**Caution:** Users should not attempt to make such connections themselves, but should contact the appropriate electric inspection authority, or electrician, as appropriate.

**NOTICE:** The Ringer Equivalence Number (REN) assigned to each terminal device provides an indication of the maximum number of terminals allowed to be connected to a telephone interface. The termination on an interface may consist of any combination of devices subject only to the requirement that the sum of the Ringer Equivalence Numbers of all the devices does not exceed 5.

### **Netledninger**

Undgå elektrisk stød: Af hensyn til sikkerheden leveres computeren med en trepolet netledning. Sæt altid netledningen i en korrekt jordforbundet stikkontakt.

Netledninger, der leveres af Lenovo, til et bestemt land kan normalt kun købes i det pågældende land.

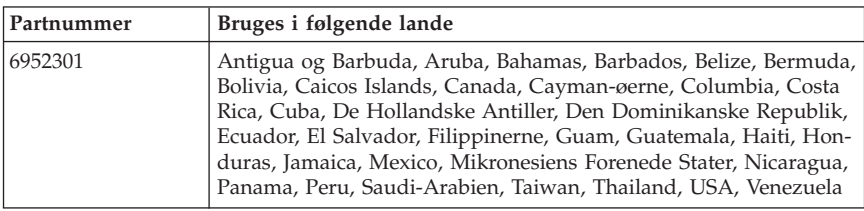

Udstyr, der skal benyttes i Danmark: Brug en netledning med et stik til jordforbindelse.

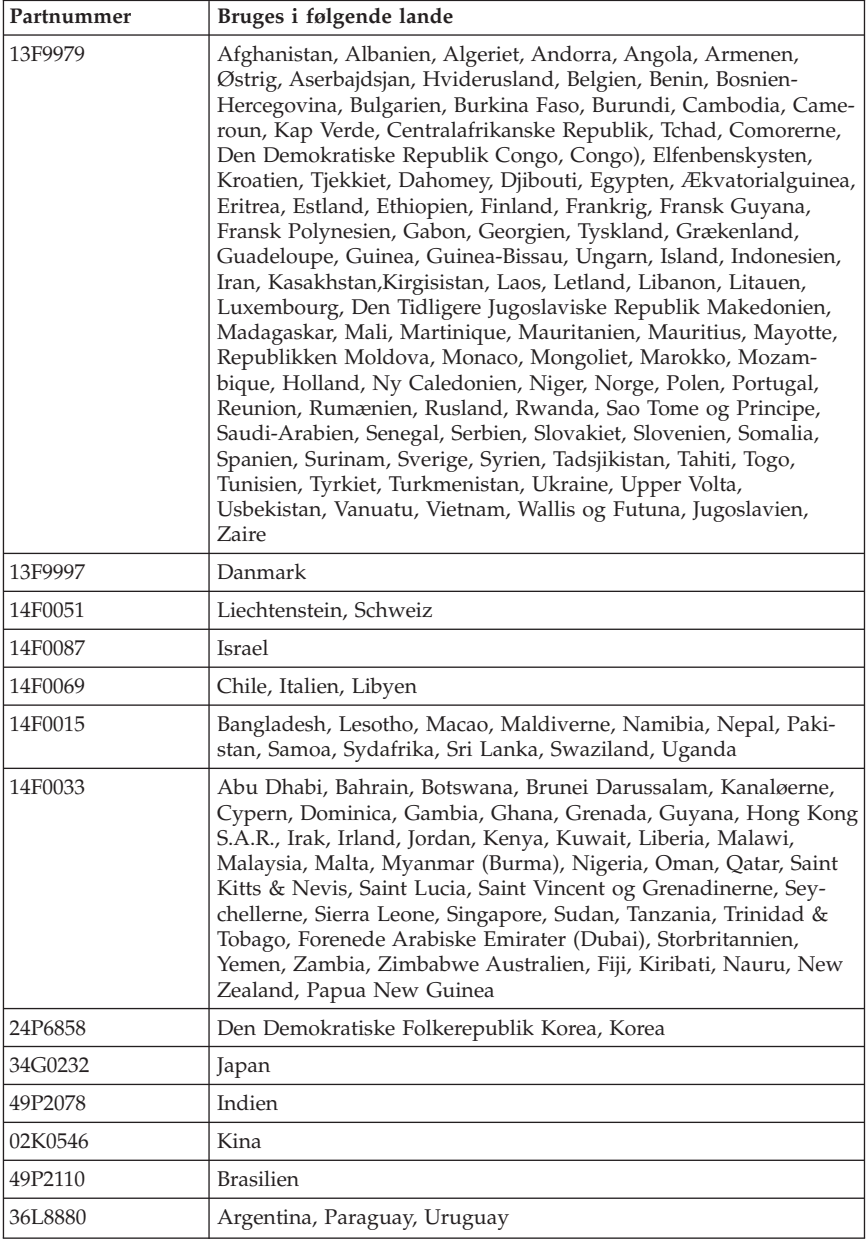

# **Bemærkning vedr. PVC-kabel og -ledning**

**Advarsel!** Når du bruger ledningen til dette produkt eller ledninger i forbindelse med tilbehør, der sælges med dette produkt, udsættes du for bly, som i Californien anses for at være årsag til kræft, fosterskader og forringelse af forplantningsevnen. *Vask hænder efter brug*.

#### **Bemærkning vedr. affald af elektrisk og elektronisk udstyr (WEEE)**

WEEE-mærket gælder kun lande i EU og Norge.

Udstyr mærkes i henhold til EU's direktiv 2002/96/EF om affald af elektrisk og elektronisk udstyr (WEEE). Direktivet fastlægger de rammer, der gælder for returnering og genbrug af brugt udstyr i EU. Mærkaten påsættes forskellige produkter for at angive, at produktet ikke må smides væk, når det er udtjent, men skal genvindes i henhold til dette direktiv.

Brugere af elektrisk og elektronisk udstyr (EEE), der er mærket med WEEEmærket som angivet i Bilag IV til WEEE-direktivet, må ikke bortskaffe brugt EEE som usorteret husholdningsaffald, men skal bruge den indsamlingsordning, der er etableret, så WEEE kan returneres, genbruges eller genvindes. Formålet er at minimere den eventuelle påvirkning af miljøet og menneskers sundhed som følge af tilstedeværelsen af skadelige stoffer.

Der er flere oplysninger om affald af elektrisk og elektronisk udstyr på adressen http://www.lenovo.com/lenovo/environment.

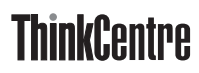

Partnummer: 41D2662

(1P) P/N: 41D2662

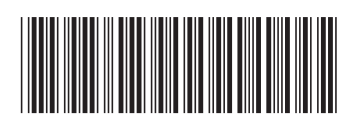